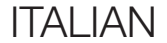

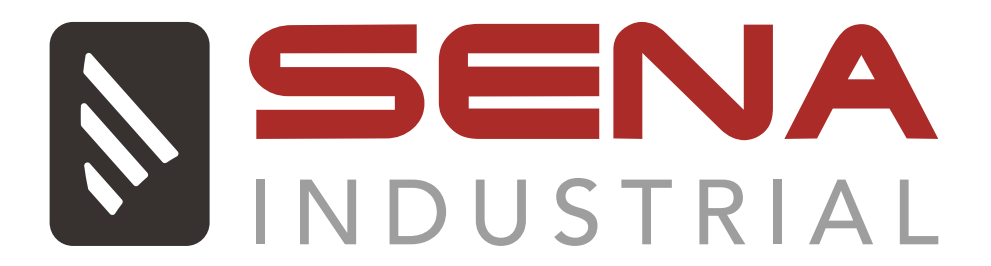

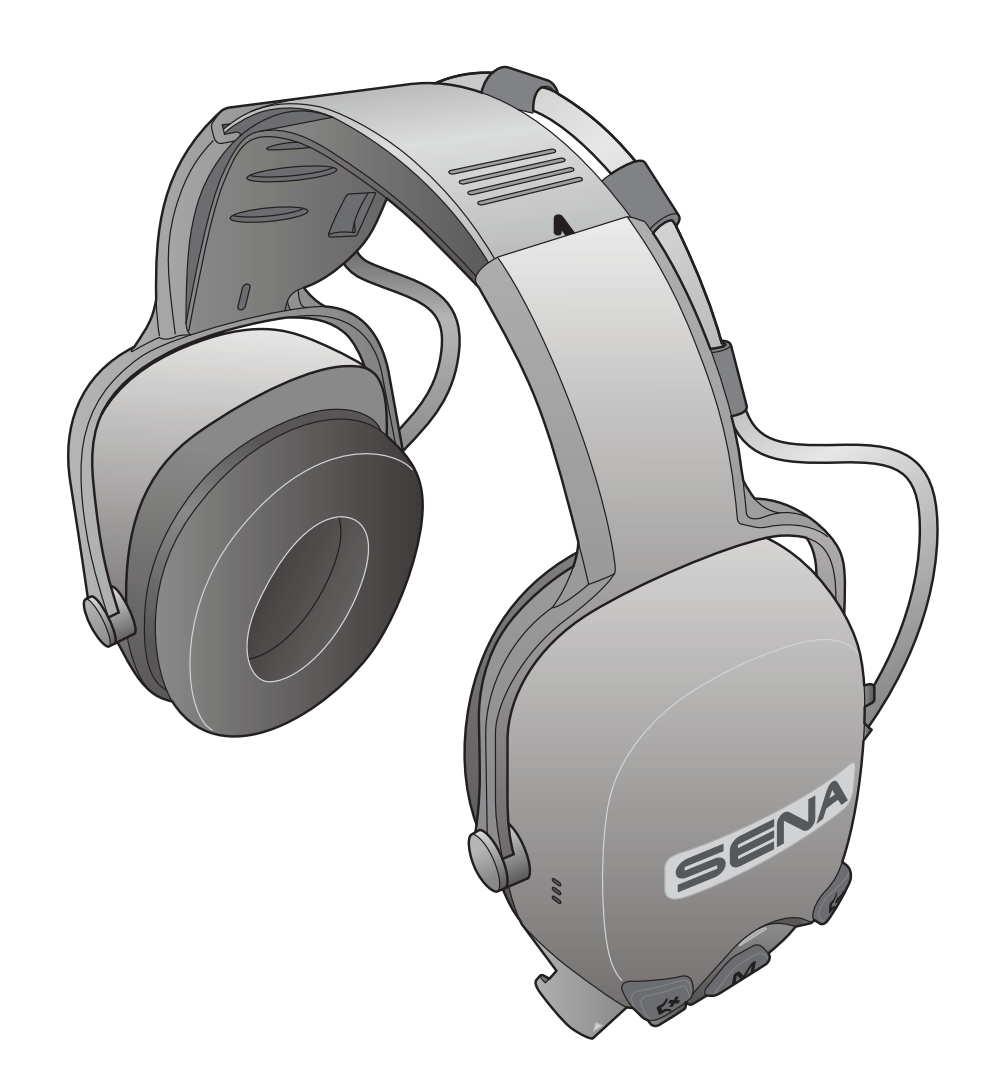

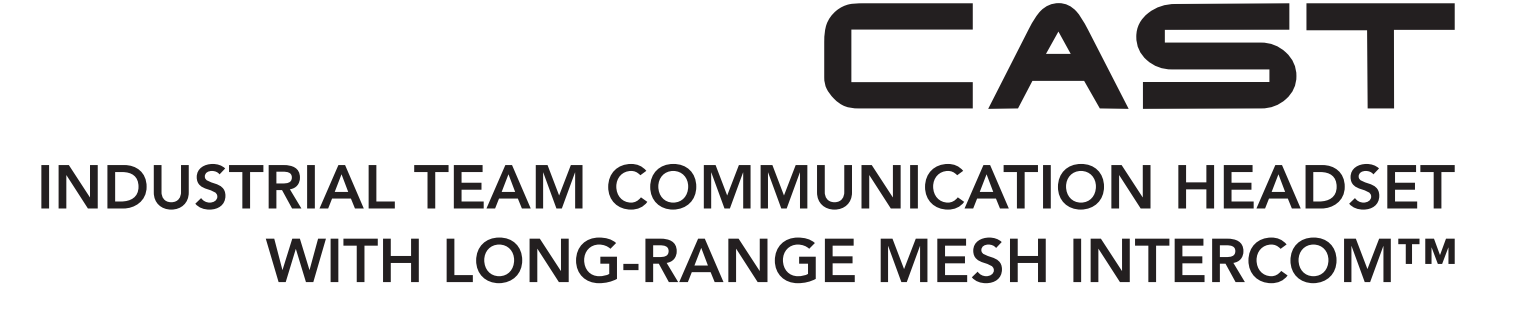

# GUIDA DELL'UTENTE

Versione 1.1.0

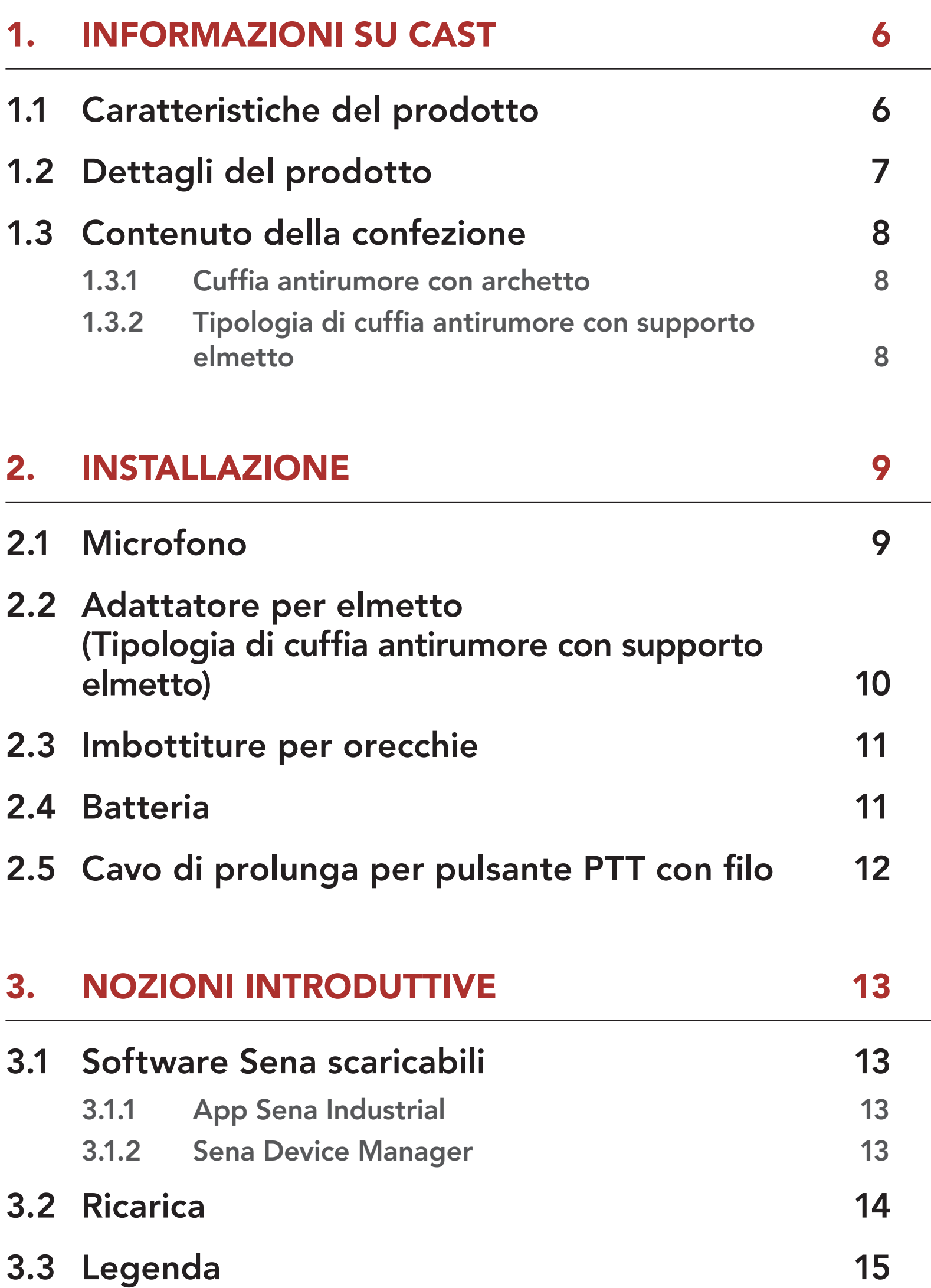

- 
- 
- 3.4 [Accensione e spegnimento](#page-14-0) 15
- 3.5 [Controllo del livello batteria](#page-14-0) 15
- 3.6 [Regolazione del volume](#page-14-0) 15
- 3.7 [Modalità Ambiente](#page-15-0)  [\(impostazione predefinita: disabilitata\)](#page-15-0) 16

# SOMMARIO

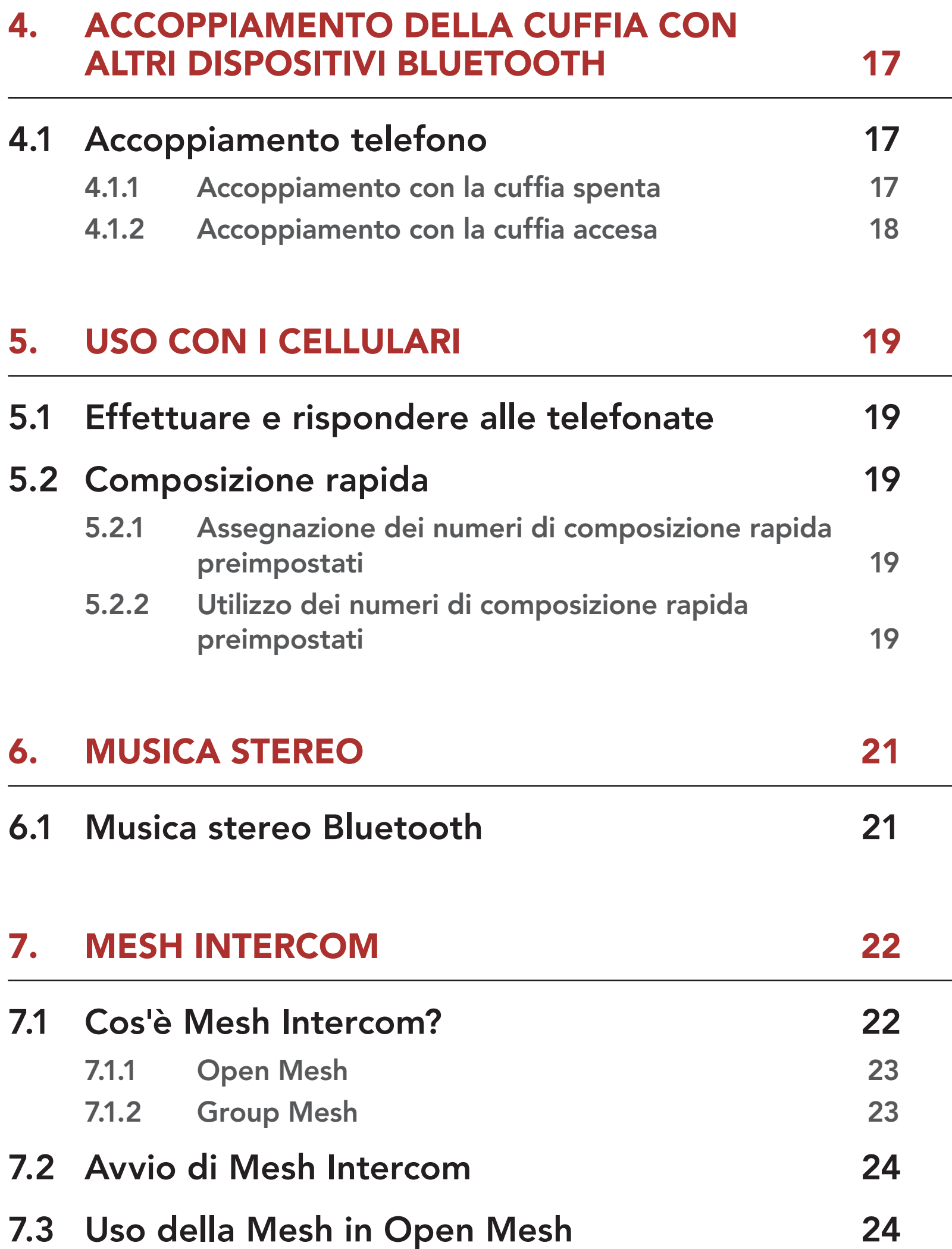

7.3.1 [Impostazione canale](#page-23-0)  [\(impostazione predefinita: Canale 1\) 24](#page-23-0) 7.4 [Uso della Mesh in Group Mesh](#page-24-0) 25 7.4.1 [Creazione di una Group Mesh 25](#page-24-0) 7.4.2 [Partecipazione a una Group Mesh esistente 26](#page-25-0) 7.5 [Passaggio Open Mesh/Group Mesh 27](#page-26-0)

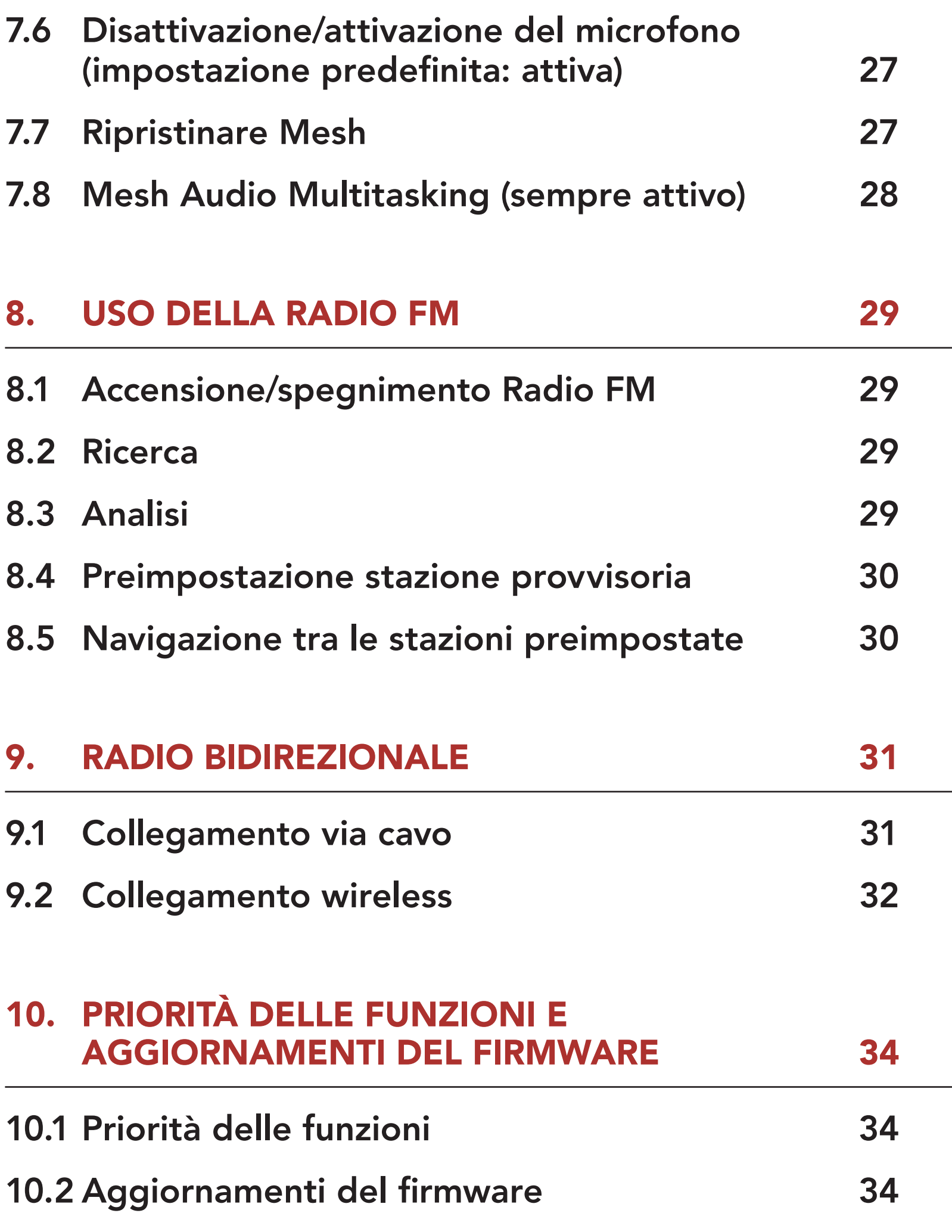

# 11.1 [Menu configurazione della cuffia](#page-34-0) 35

11.1.1 [Cancellare tutti gli accoppiamenti 35](#page-34-0)

### 11.2 [Impostazioni di configurazione del software 36](#page-35-0)

- 11.2.1 [Lingua cuffia 36](#page-35-0)
- 11.2.2 [Sensibilità sovrapposizione audio interfono](#page-35-0)  [\(impostazione predefinita: 3\) 36](#page-35-0)

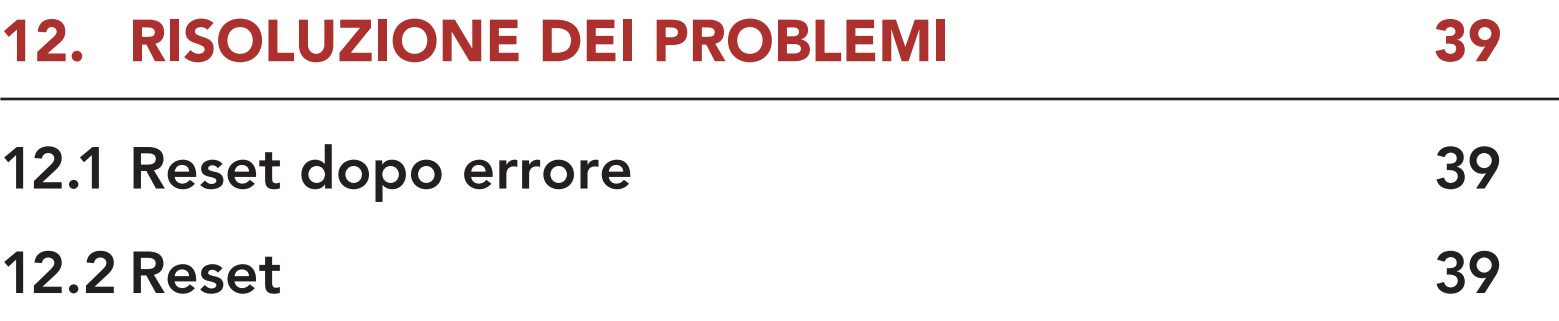

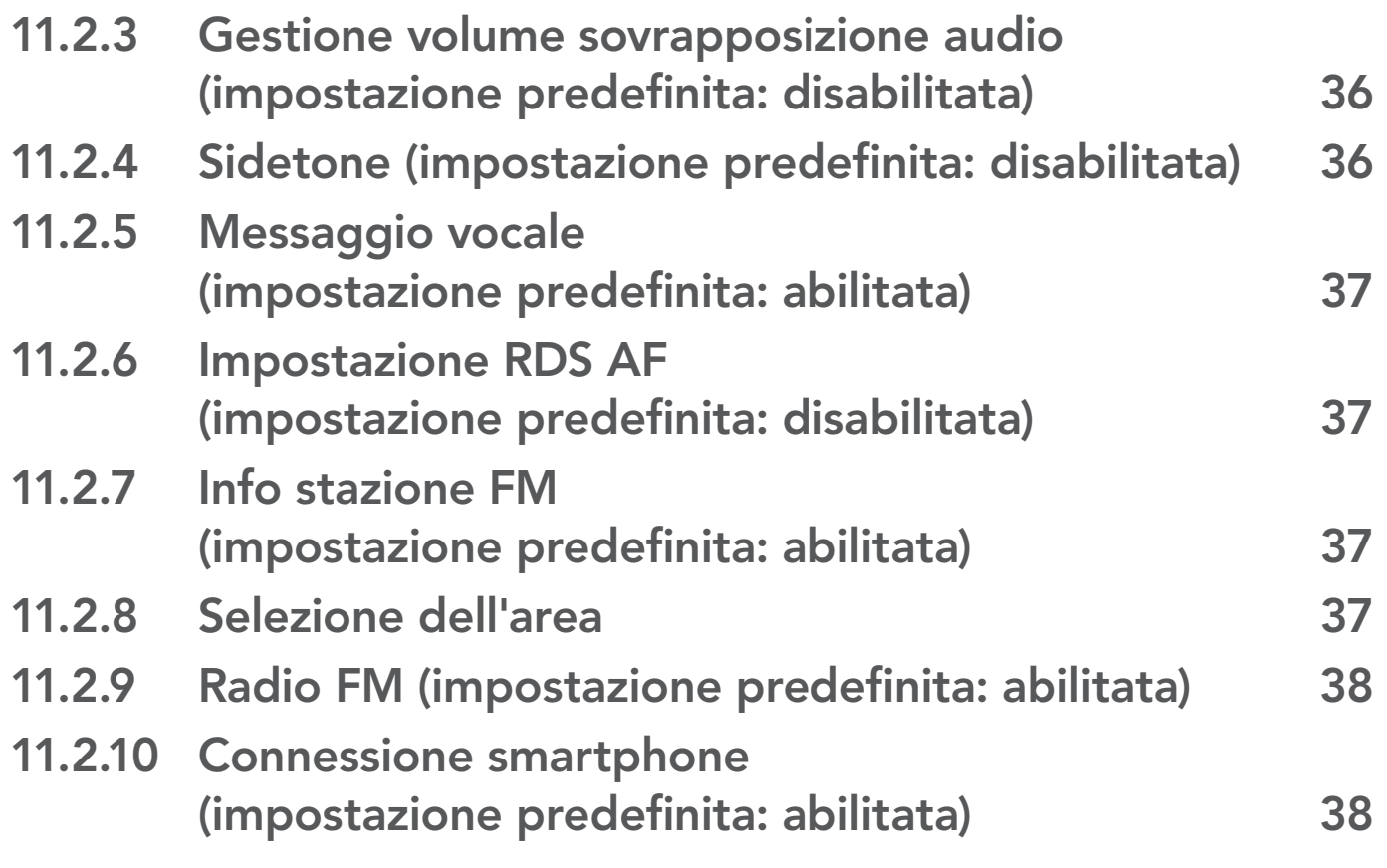

# <span id="page-5-0"></span>1. INFORMAZIONI SU CAST

# 1.1 Caratteristiche del prodotto

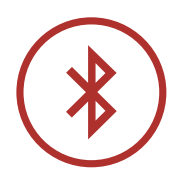

Bluetooth® 4.1

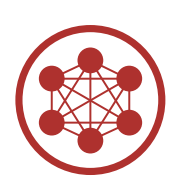

Mesh Intercom™ fino a 1,1 km (0,7 miglia)\*

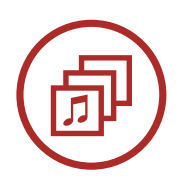

Audio Multitasking™

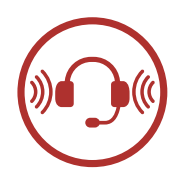

- Tipologia di cuffia antirumore con supporto per elmetto: NRR di 23 dB/SNR di 30 dB
- Cuffia antirumore con archetto: NRR di 28 dB/SNR di 34 dB

\* in spazi aperti

# <span id="page-6-0"></span>1.2 Dettagli del prodotto

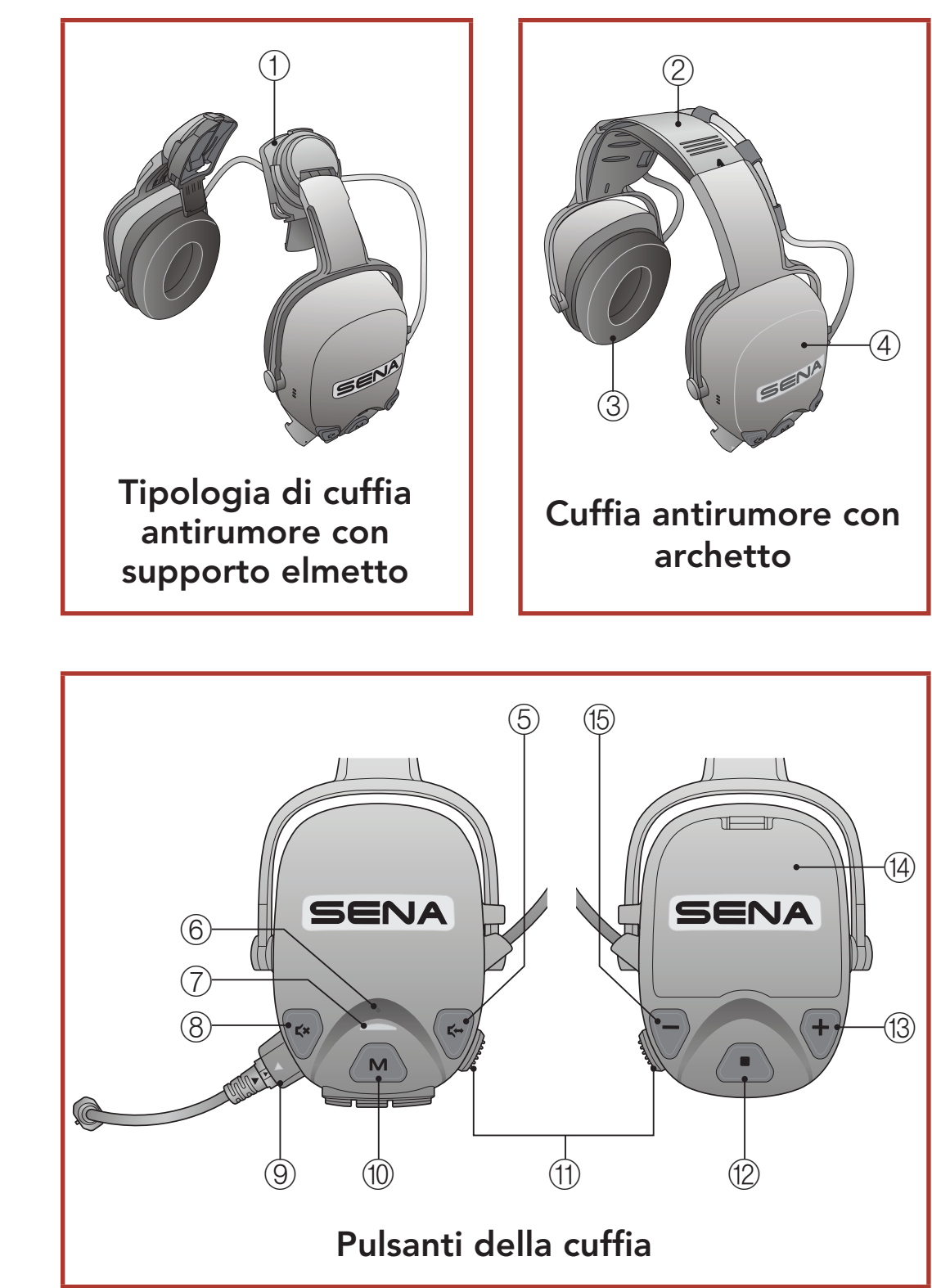

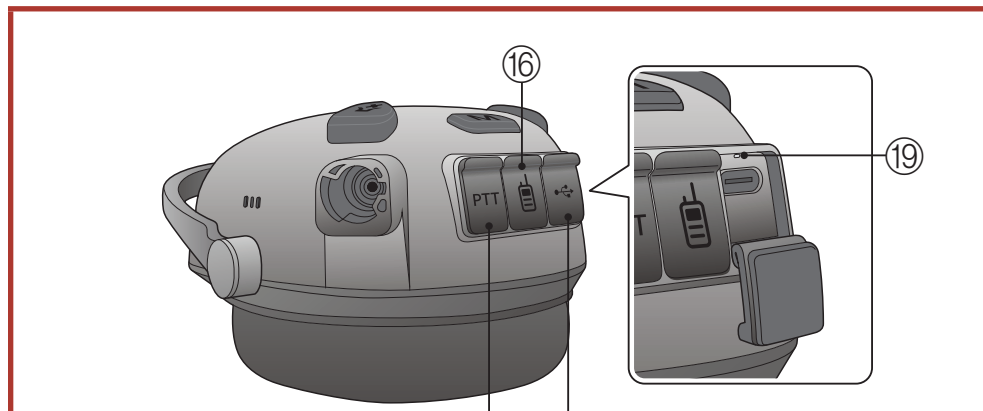

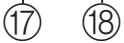

#### Posizione porte sulla cuffia

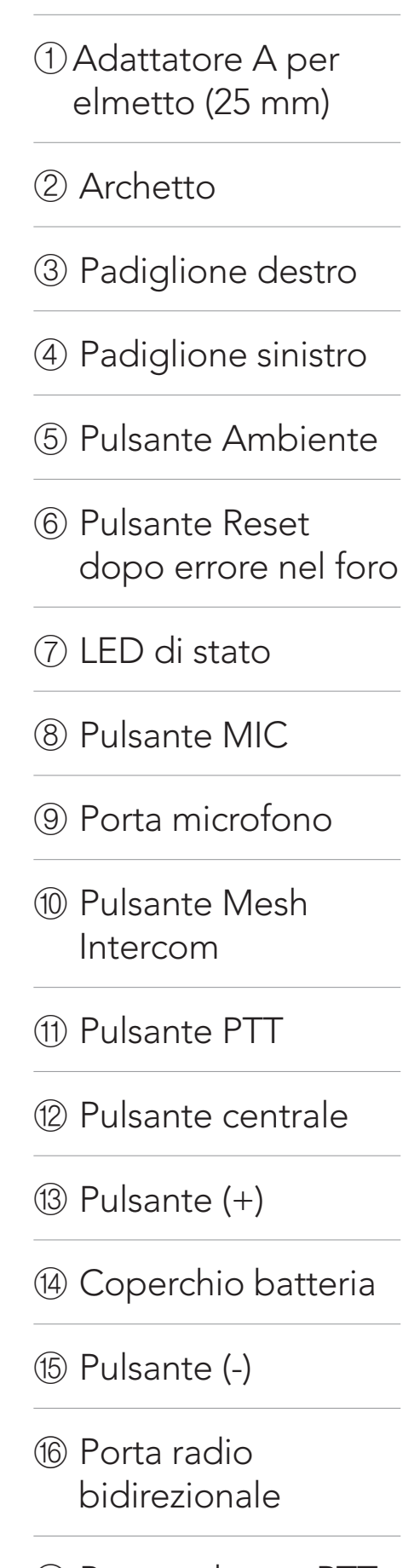

- Porta pulsante PTT con filo
- Porta di ricarica CC

e aggiornamento del firmware

LED ricarica

<span id="page-7-0"></span>1 INFORMAZIONI SU CAST

CAST Industrial Team Communication Headset with Long-range Mesh Intercom™ | 8

# 1.3 Contenuto della confezione

#### 1.3.1 Cuffia antirumore con archetto

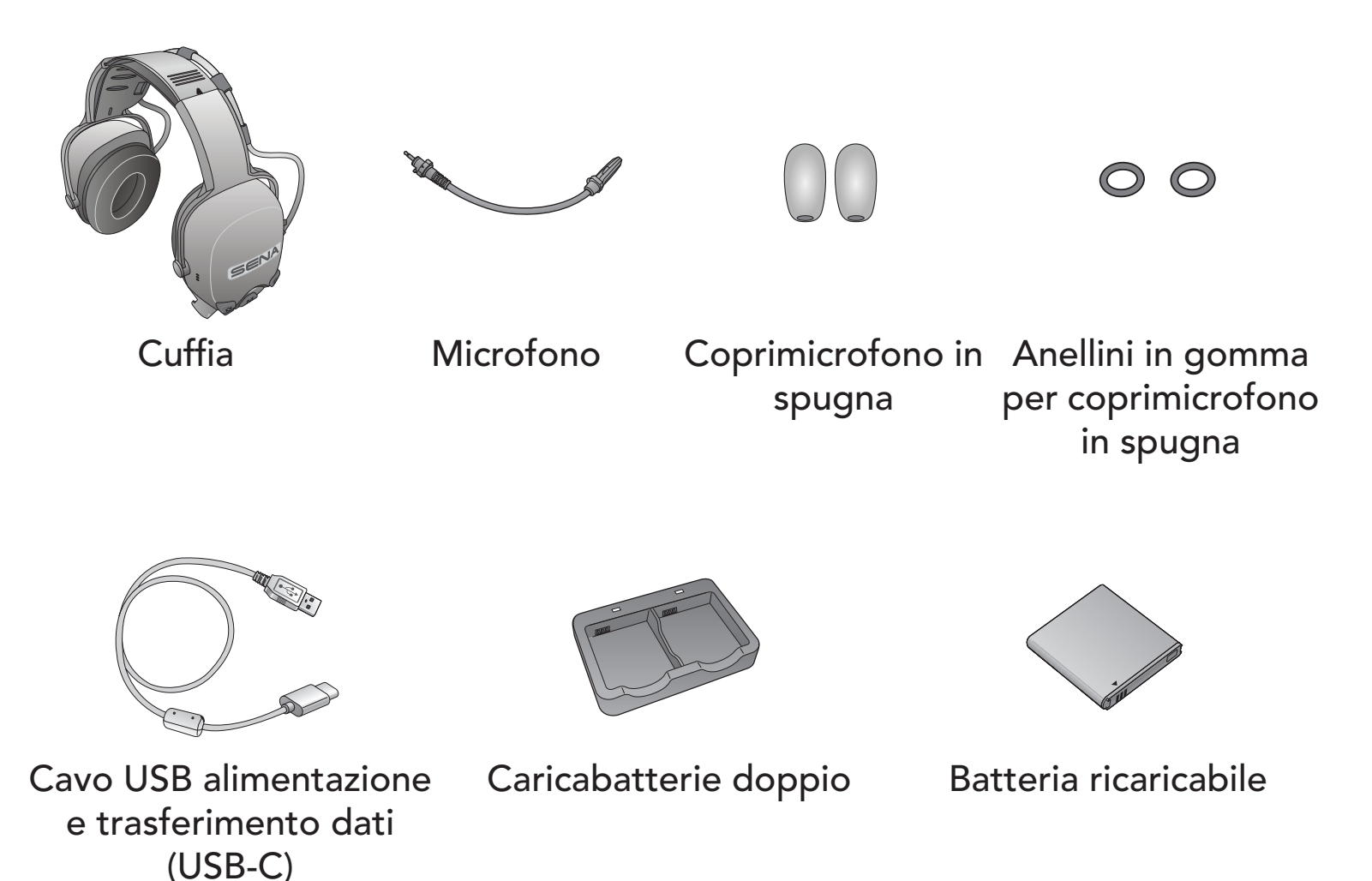

**Caricabatterie** doppio

#### 1.3.2 Tipologia di cuffia antirumore con supporto elmetto

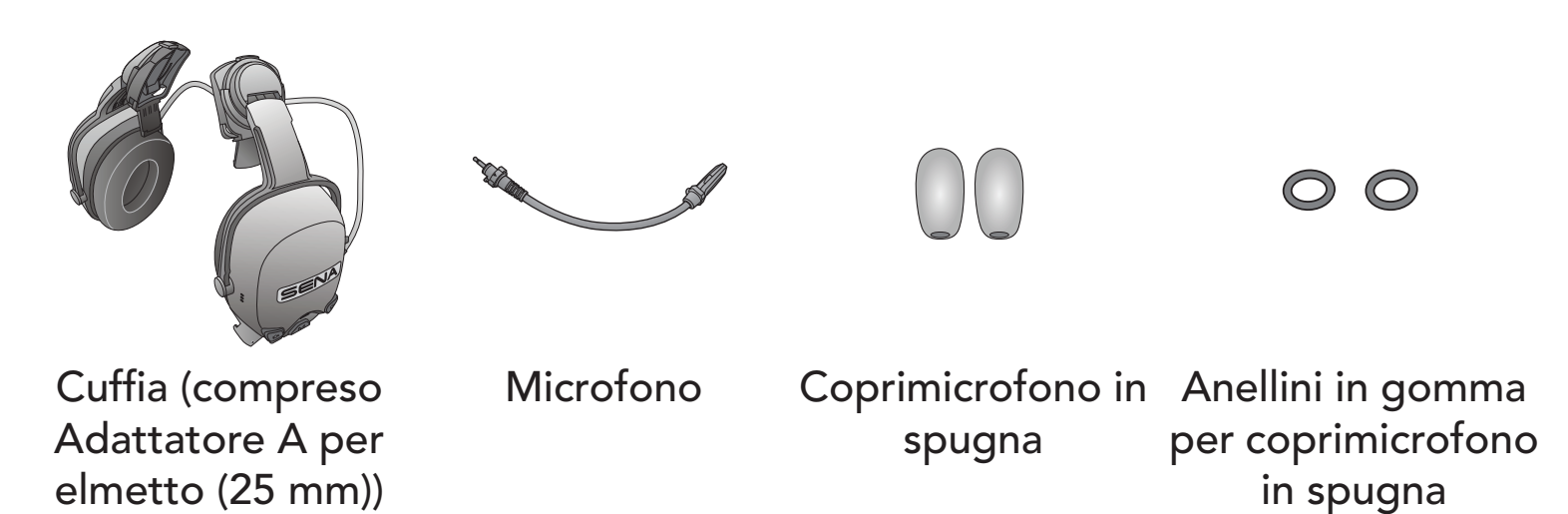

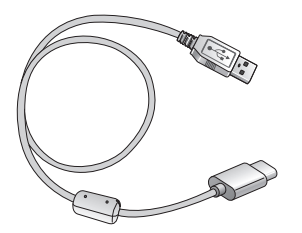

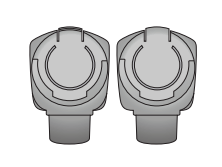

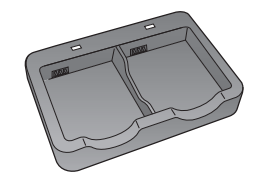

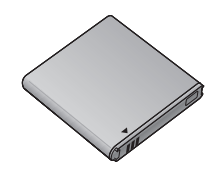

Cavo USB alimentazione e trasferimento dati (USB-C)

Adattatore B per elmetto (30 mm)

Batteria ricaricabile

# <span id="page-8-0"></span>2. INSTALLAZIONE

# 2.1 Microfono

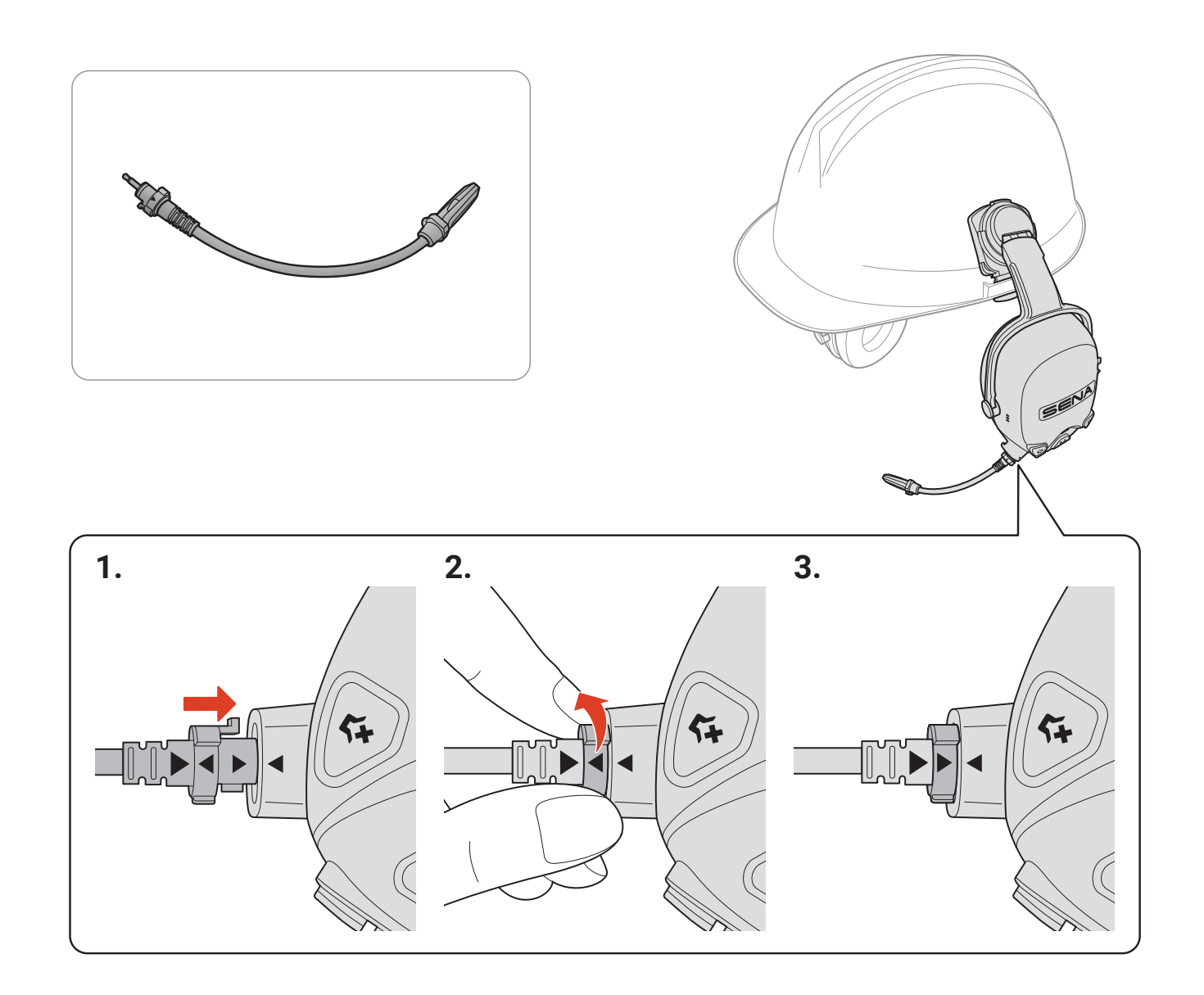

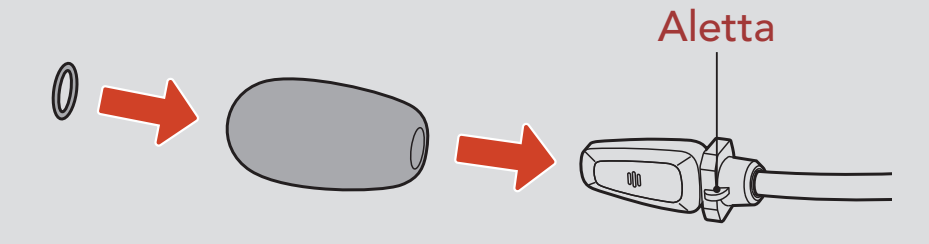

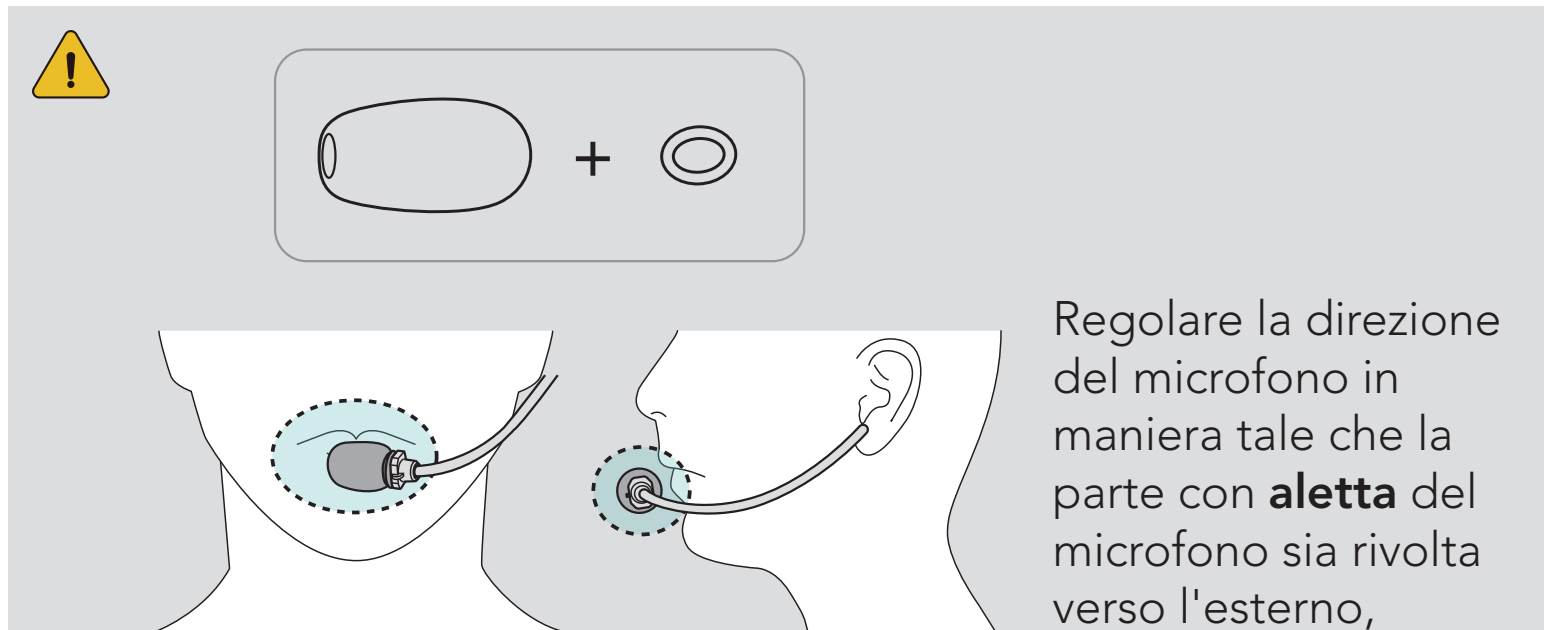

verso l'esterno, lontano dalle labbra.

#### <span id="page-9-0"></span>2.2 Adattatore per elmetto (Tipologia di cuffia antirumore con supporto elmetto)

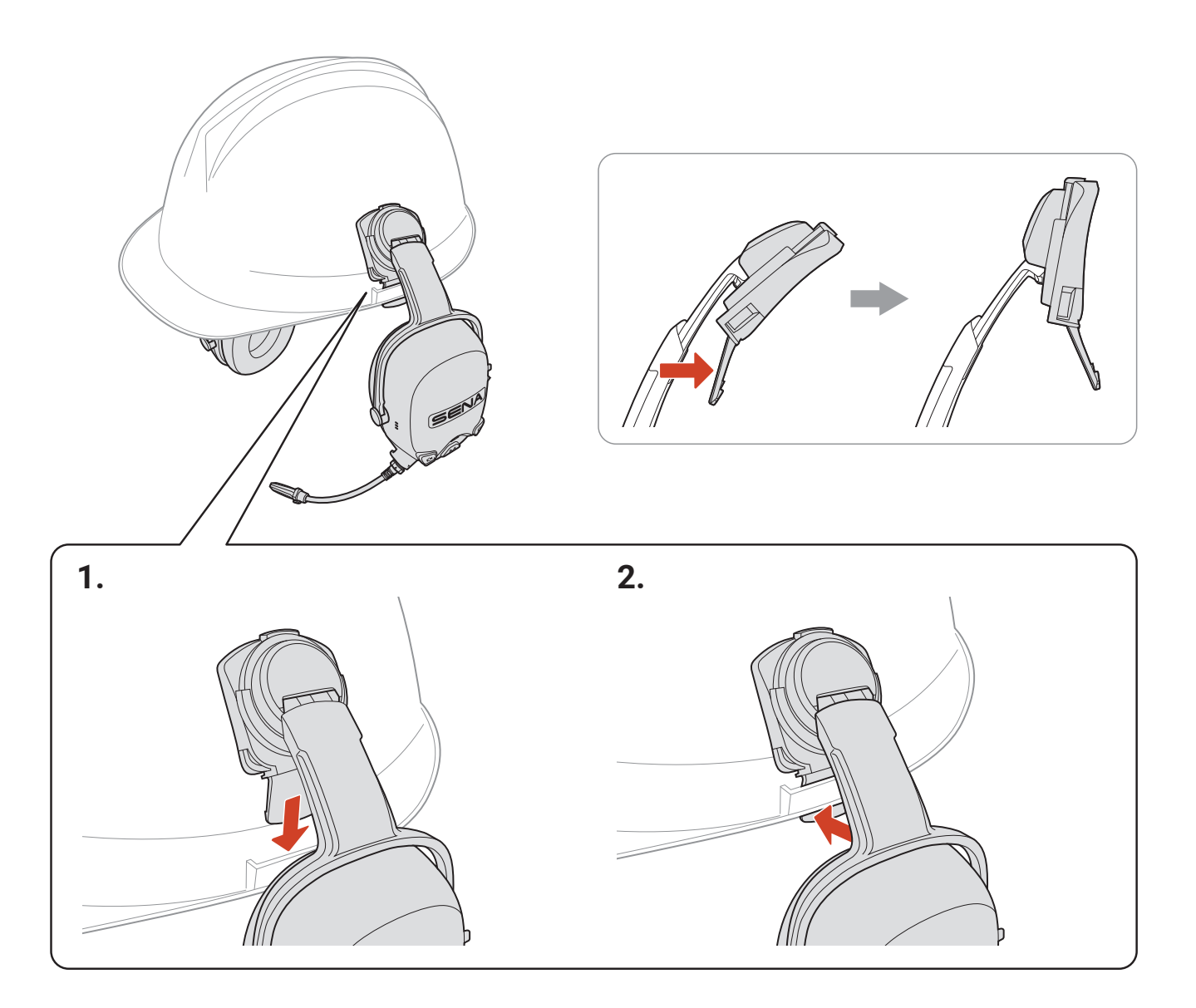

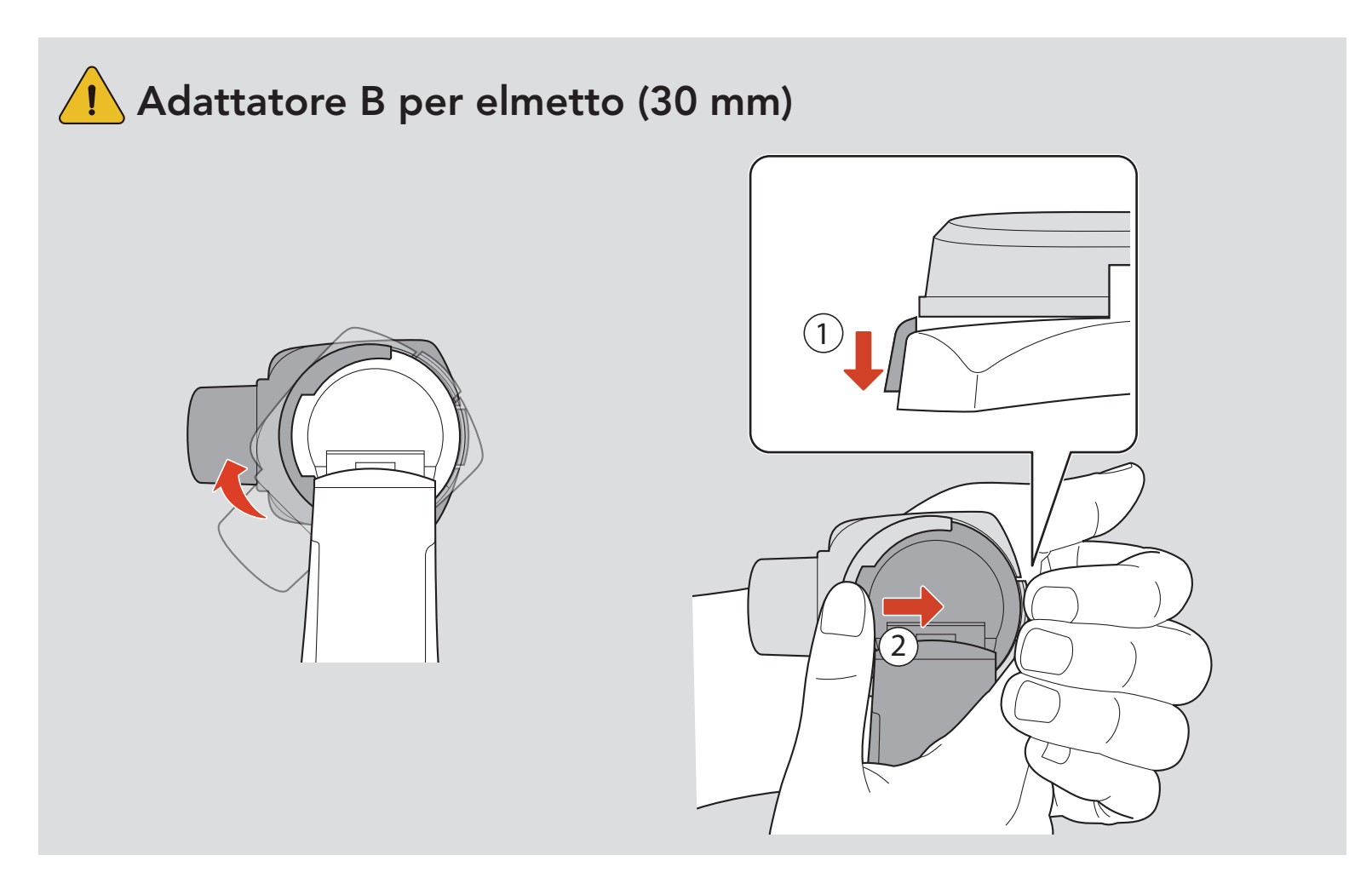

# <span id="page-10-0"></span>2.3 Imbottiture per orecchie

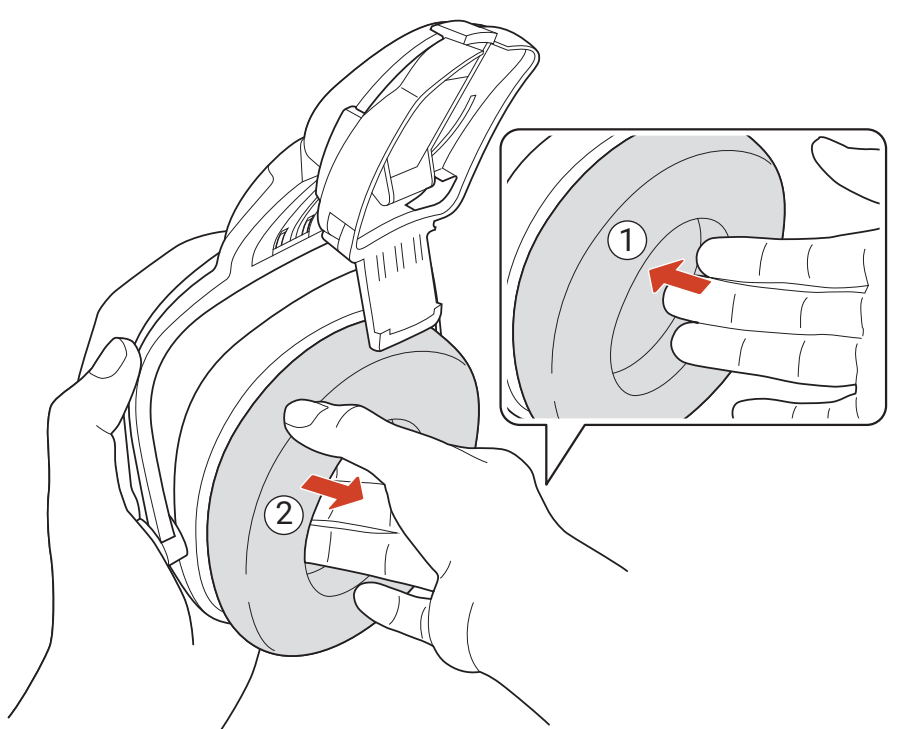

\*Imbottiture per orecchie: vendute separatamente

### 2.4 Batteria

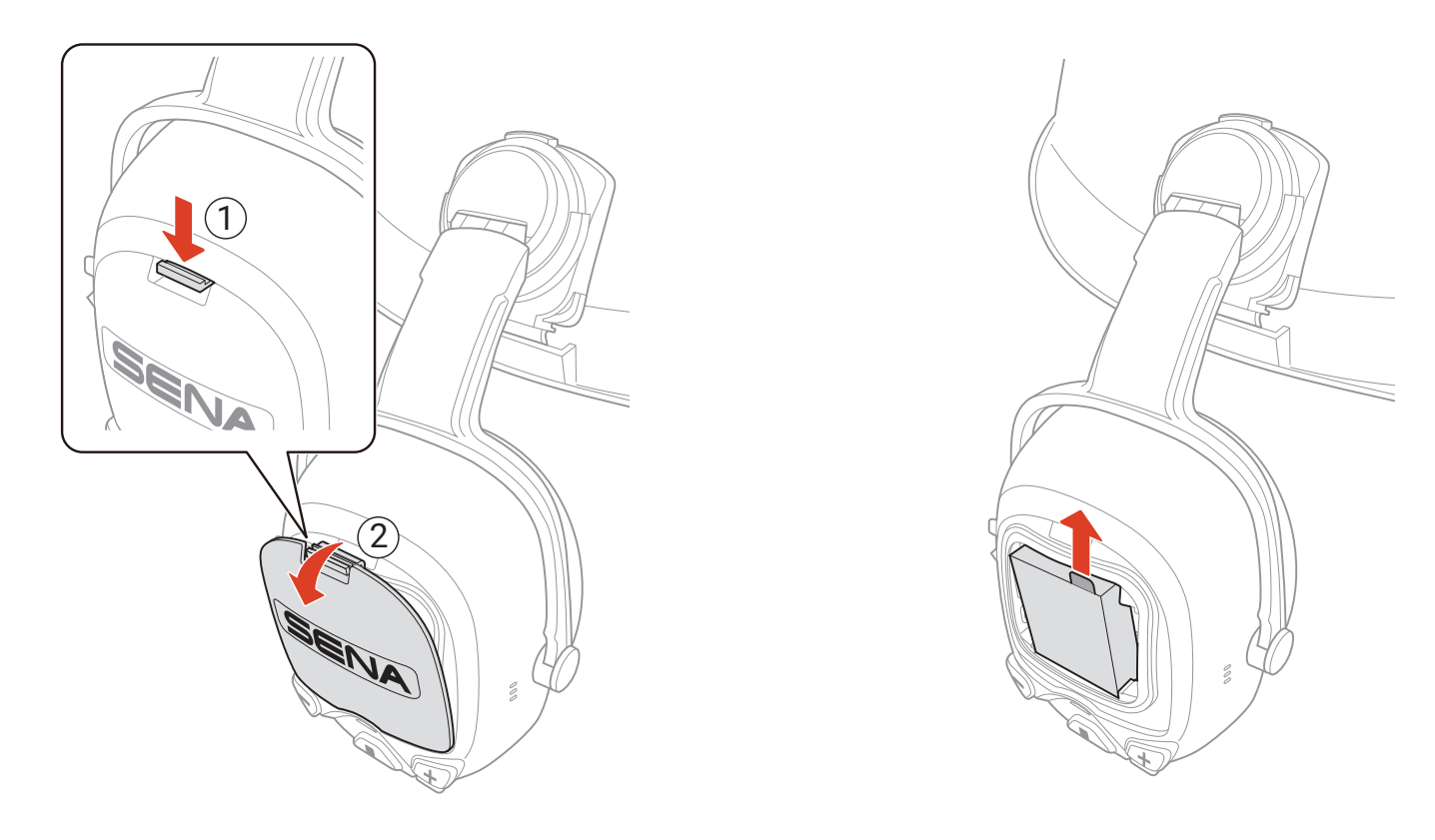

#### **Batterie AAA (vendute separatamente)**

- È possibile utilizzare tre batterie AAA (vendute separatamente) come alimentazione alternativa.
- La resa dipende dal produttore e dalla qualità delle batterie.
- Inserire le batterie rispettando la polarità.
- Non mischiare batterie di diversi produttori, batterie vecchie e nuove, ricaricabili e non ricaricabili.

# <span id="page-11-0"></span>2.5 Cavo di prolunga per pulsante PTT con filo

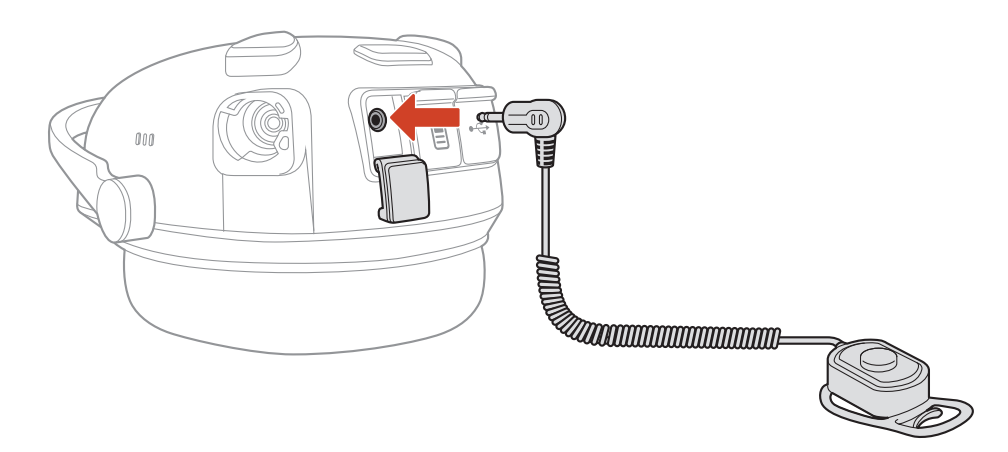

\*Cavo di prolunga per pulsante PTT con filo: venduto separatamente

# <span id="page-12-0"></span>3. NOZIONI INTRODUTTIVE

# 3.1 Software Sena scaricabili

#### 3.1.1 App Sena Industrial

Accoppiando semplicemente il telefono con la cuffia, è possibile utilizzare l'app Sena Industrial per una configurazione e una gestione più rapide e semplici.

Sena Device Manager consente di aggiornare il firmware e di configurare le impostazioni direttamente dal PC.

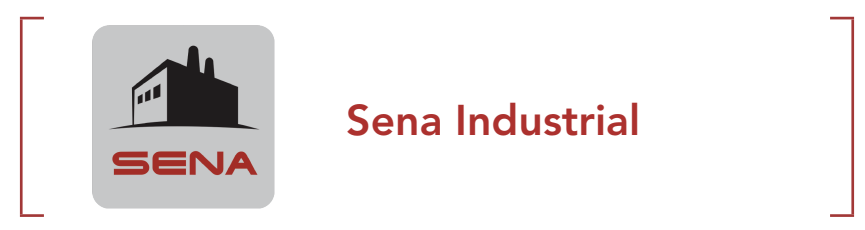

• Scaricare l'app Sena Industrial da Google Play Store o App Store.

#### 3.1.2 Sena Device Manager

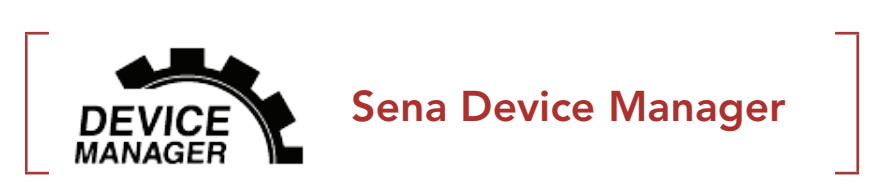

• Per il download di Sena Device Manager visitare il sito [senaindustrial.com](http://senaindustrial.com).

# <span id="page-13-0"></span>3.2 Ricarica

#### Ricarica cuffia

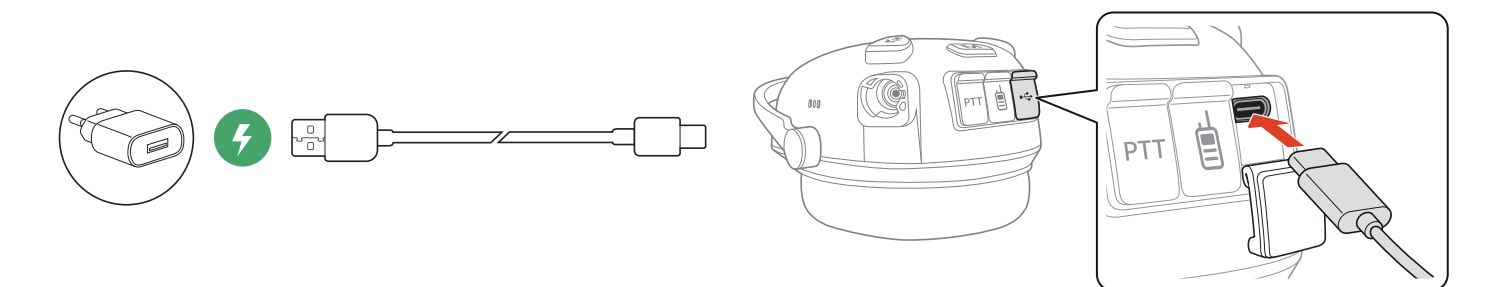

È possibile ricaricare la cuffia collegando un **cavo USB alimentazione** e trasferimento dati (USB-C). La ricarica della cuffia sarà completata in circa 2,5 ore. (Il tempo di ricarica potrebbe variare in base al metodo di ricarica.)

È possibile ricaricare la batteria collegando un **cavo USB alimentazione** e trasferimento dati (USB-C). Il caricabatterie doppio ricarica una o due batterie contemporaneamente. Il caricabatterie doppio è compatibile solo con batteria ricaricabile Sena. La ricarica completa della batteria richiede circa 3,0 ore.

#### Ricarica della batteria

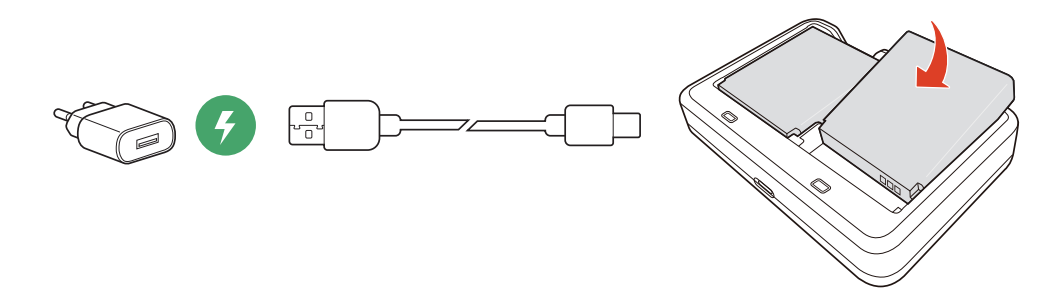

- · La cuffia include una funzionalità di Ricarica veloce che consente una ricarica veloce in un breve arco di tempo. Ad esempio, l'utente può ottenere fino a 3,0 ore di comunicazione Mesh dopo aver ricaricato la cuffia per 20 minuti.
- Con i prodotti Sena può essere utilizzato un caricatore USB di qualunque marca con approvazione FCC, CE, IC o di altro ente approvato a livello locale.
- L'uso di caricatori non approvati potrebbe provocare incendi, esplosioni, perdite e altri rischi, che potrebbero anche ridurre la durata o le prestazioni della batteria.

#### Nota:

# <span id="page-14-0"></span>3.3 Legenda

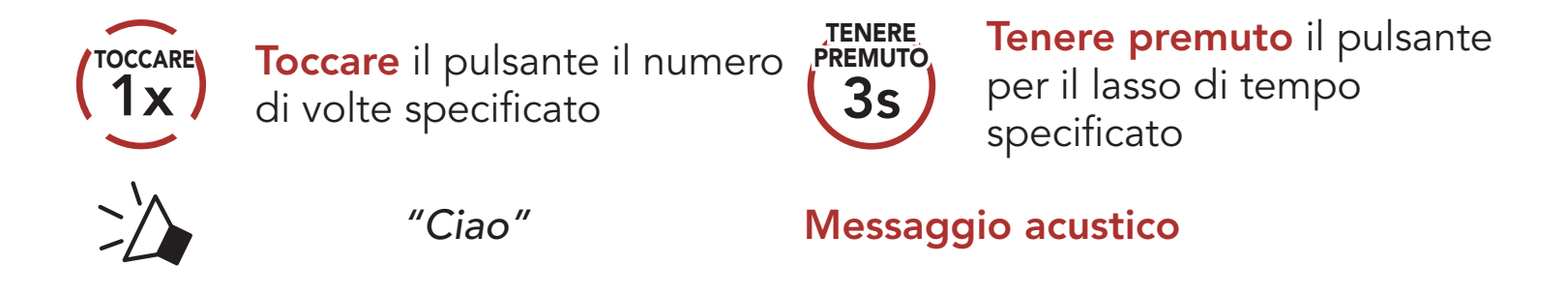

Nota: quando la batteria è scarica durante l'uso, viene emesso il messaggio vocale "Ricaricare batteria".

### 3.4 Accensione e spegnimento

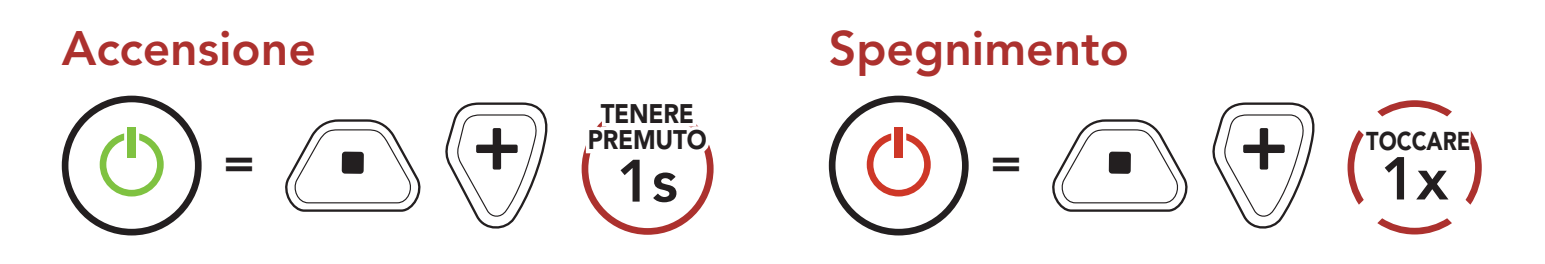

### 3.5 Controllo del livello batteria

Le istruzioni servono per l'accensione della cuffia.

Premendo il **pulsante (+)** o il **pulsante (-)** è possibile aumentare o abbassare il volume. Il volume è impostato e mantenuto in modo indipendente su livelli diversi per ciascuna sorgente audio (es. telefono, intercom), anche quando la cuffia viene riavviata.

#### Accensione

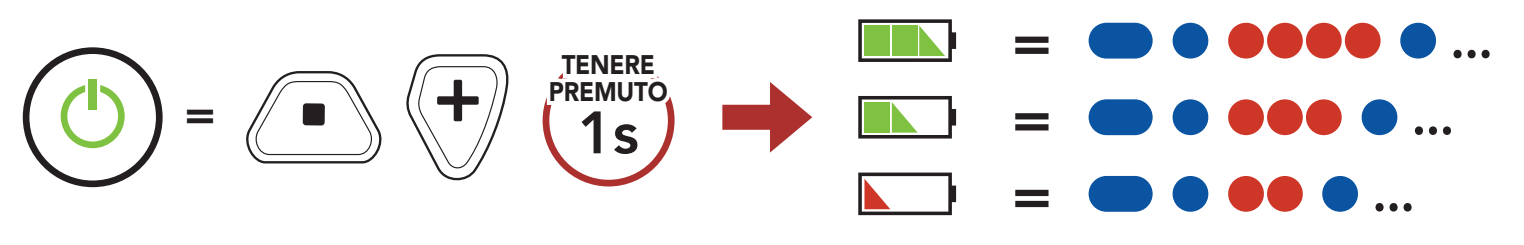

# 3.6 Regolazione del volume

#### Aumento volume

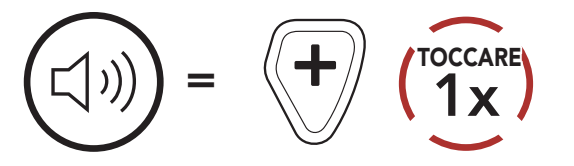

#### Diminuzione volume

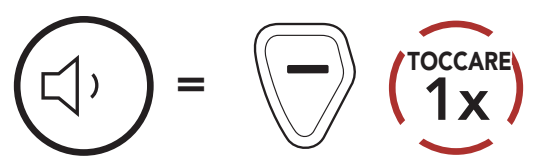

La **modalità Ambiente** consente di sentire i suoni ambientali anche indossando la cuffia.

### <span id="page-15-0"></span>3.7 Modalità Ambiente (impostazione predefinita: disabilitata)

Nota: la modalità Ambiente ha una priorità maggiore, quindi non è possibile ascoltare musica o tenere una conversazione intercom se la modalità Ambiente è attiva.

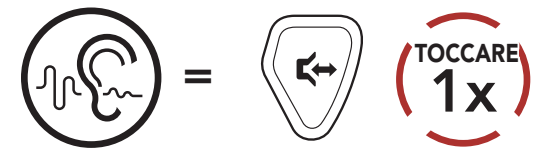

# <span id="page-16-0"></span>4. ACCOPPIAMENTO DELLA CUFFIA CON ALTRI DISPOSITIVI BLUETOOTH

Quando si utilizza la cuffia con altri dispositivi Bluetooth per la prima volta, è necessario "accoppiarli". In questo modo i dispositivi si riconoscono e comunicano tra loro ogni qualvolta si trovano entro la portata di funzionamento. La cuffia è in grado di accoppiarsi con diversi dispositivi Bluetooth tra cui telefoni o radio bidirezionali tramite Accoppiamento telefono e Accoppiamento radio bidirezionale.

1. Con la cuffia spenta, tenere premuto il pulsante centrale e il pulsante (+) fino a quando il LED lampeggia alternativamente in rosso e in blu e viene emesso il messaggio vocale "Accoppiamento telefono".

### 4.1 Accoppiamento telefono

Esistono due modi per accoppiare il telefono.

#### 4.1.1 Accoppiamento con la cuffia spenta

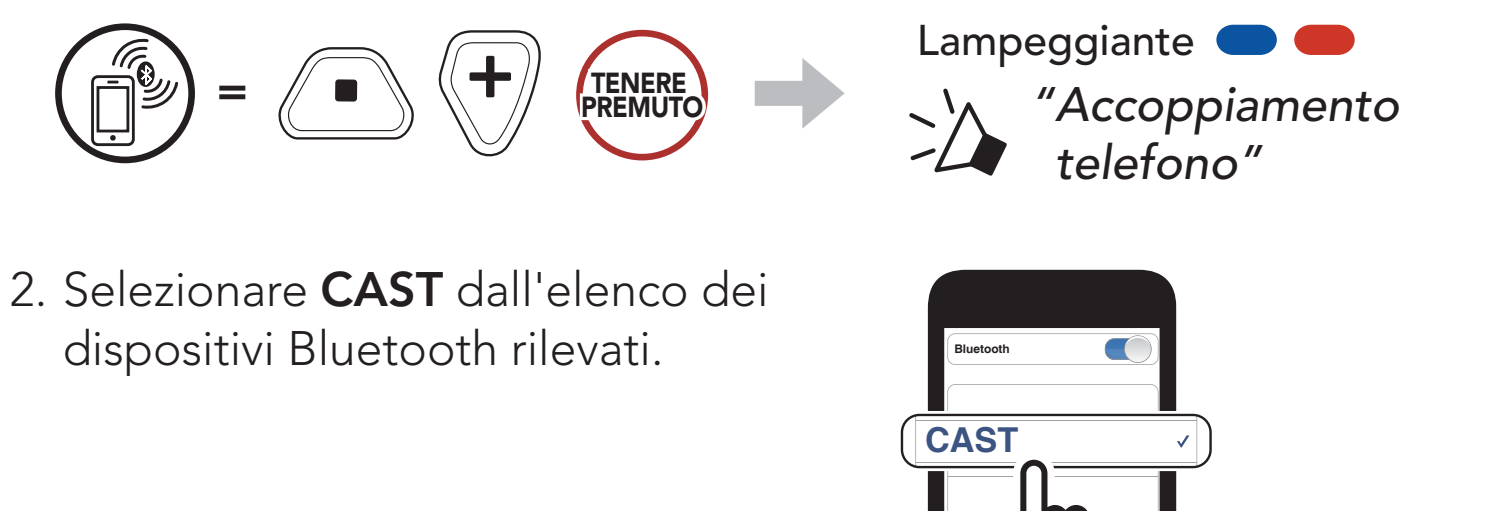

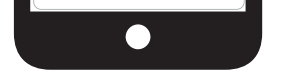

<span id="page-17-0"></span>4 Accoppiamento della cuffia con altri dispositivi Bluetooth

CAST Industrial Team Communication Headset with Long-range Mesh Intercom™ | 18

1. Con la cuffia accesa, tenere premuto il *pulsante centrale* per 10 secondi.

#### 4.1.2 Accoppiamento con la cuffia accesa

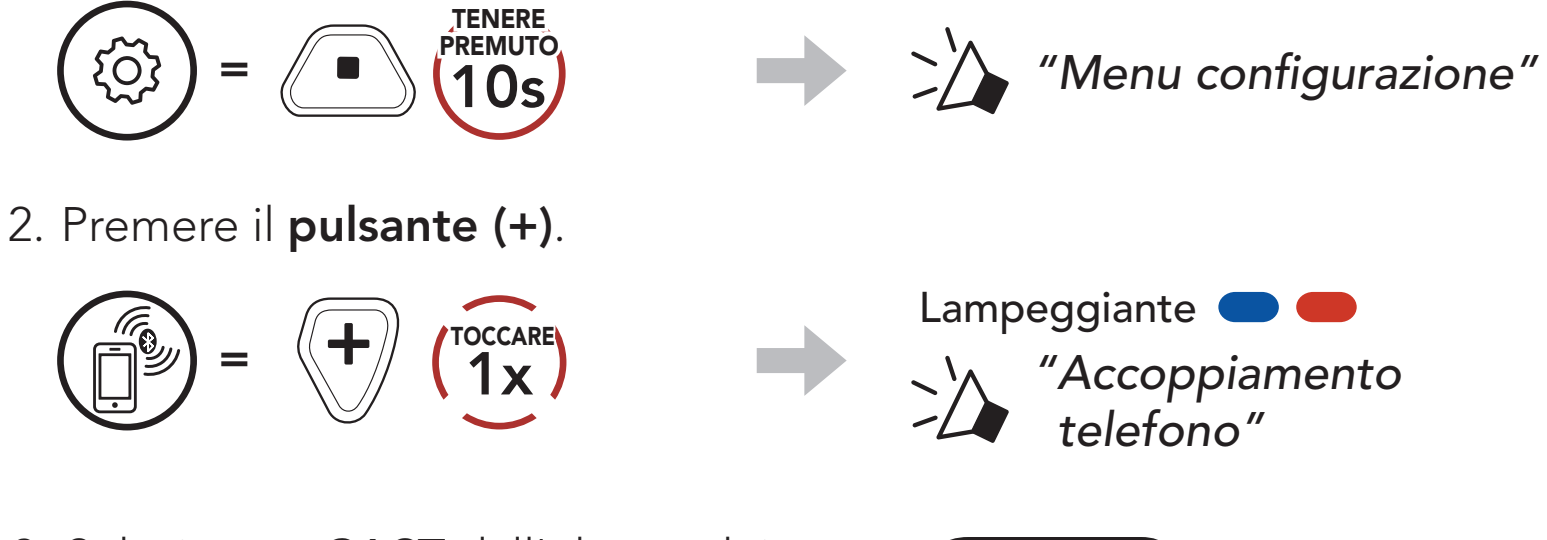

3. Selezionare CAST dall'elenco dei dispositivi Bluetooth rilevati.

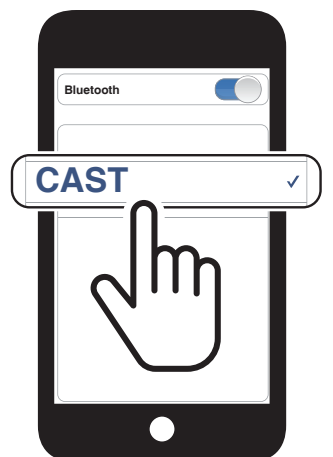

# <span id="page-18-0"></span>5. USO CON I CELLULARI

# 5.1 Effettuare e rispondere alle telefonate

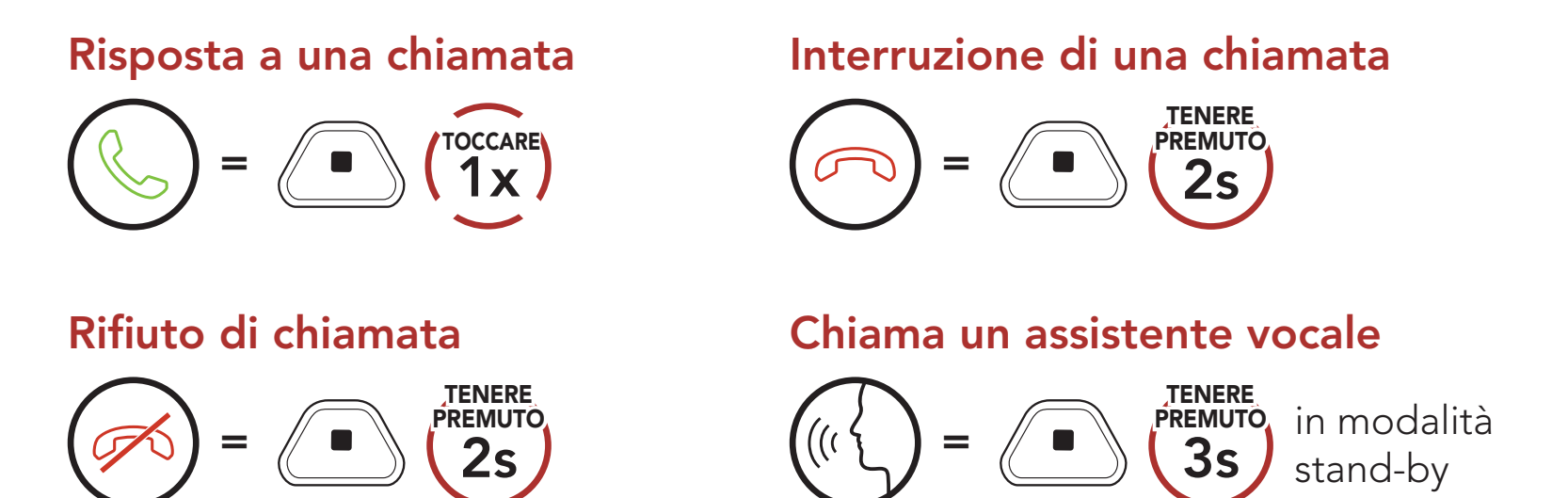

Tramite l'app Sena Industrial è possibile assegnare i numeri di composizione rapida preimpostati.

2. Navigazione in avanti o indietro tra i numeri di composizione rapida preimpostati.

- 5.2 Composizione rapida
- 5.2.1 Assegnazione dei numeri di composizione rapida preimpostati

#### 5.2.2 Utilizzo dei numeri di composizione rapida preimpostati

1. Accedere al menu **Composizione rapida**.

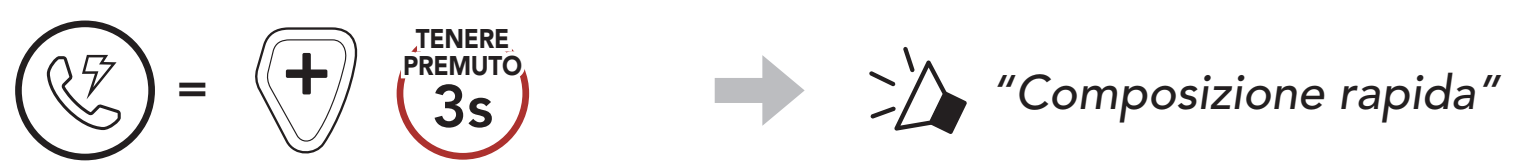

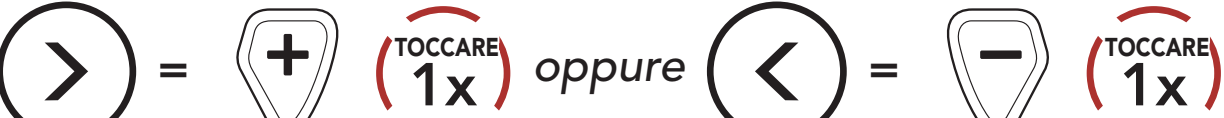

(1) Richiama ultimo numero

(2) Composizione rapida 1

(3) Composizione rapida 2

(4) Composizione rapida 3

(5) Annulla

3. Chiamare uno dei numeri di composizione rapida preimpostati.

 $\bigwedge$  "Richiama ultimo *numero"*

$$
\begin{pmatrix} \sqrt{\frac{1}{2}} \\ \sqrt{\frac{1}{2}} \end{pmatrix} = \begin{pmatrix} \frac{1}{2} & \frac{1}{2} \\ \frac{1}{2} & \frac{1}{2} \end{pmatrix} \begin{pmatrix} \frac{1}{2} & \frac{1}{2} \\ \frac{1}{2} & \frac{1}{2} \end{pmatrix}
$$

4. Ripetere l'ultima chiamata.

$$
\left(\bigotimes_{i=1}^{n} A_i\right) = \left(\bigotimes_{i=1}^{n} \left(\bigotimes_{i=1}^{n} X_i\right)\right)
$$

$$
\longrightarrow \quad \geq \quad
$$

# <span id="page-20-0"></span>6. MUSICA STEREO

# 6.1 Musica stereo Bluetooth

#### Riproduzione/Messa in pausa della musica

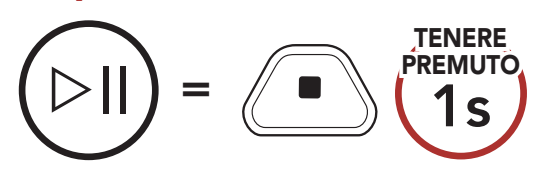

#### Traccia successiva

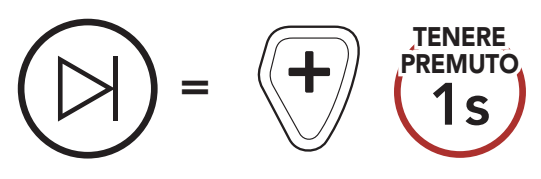

#### Traccia precedente

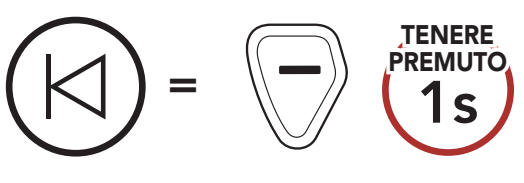

# <span id="page-21-0"></span>7. MESH INTERCOM

# 7.1 Cos'è Mesh Intercom?

Mesh Intercom consente agli utenti di collegarsi e comunicare con gli utenti nelle vicinanze, senza dover accoppiare ogni cuffia.

La distanza operativa tra ciascun CAST in Mesh Intercom può raggiungere un massimo di 1,1 km (0,7 miglia) in spazi aperti. All'aperto, la Mesh può essere estesa fino a un massimo di 4,4 km (2,8 miglia) tra un minimo di 6 utenti.

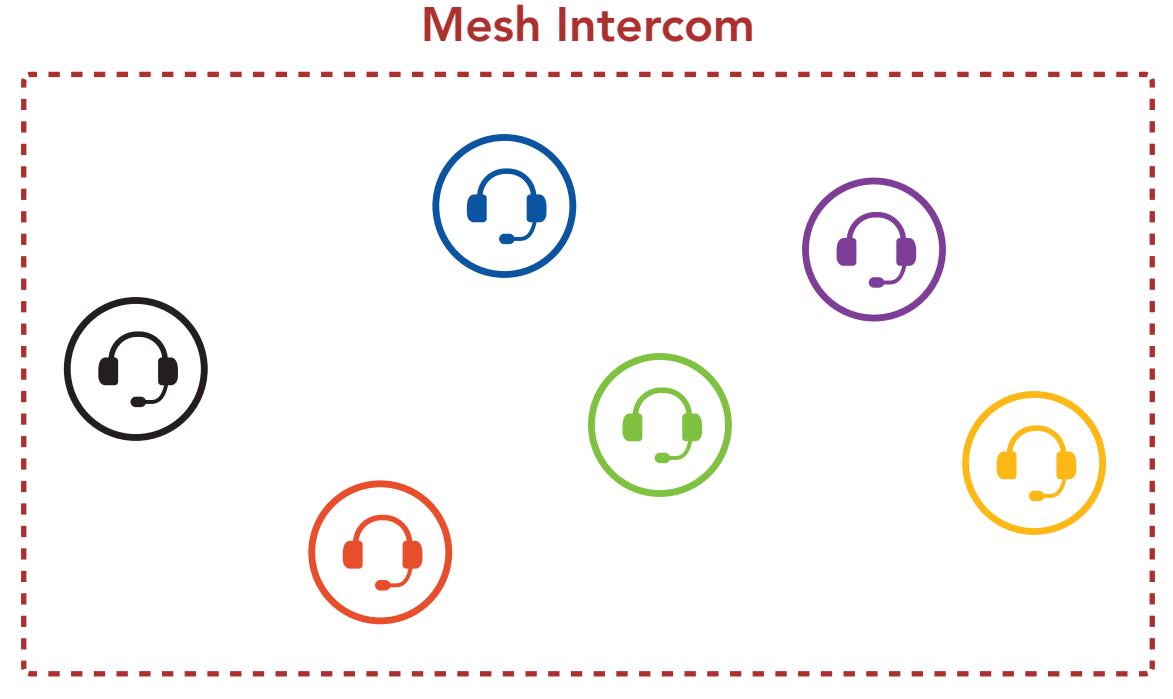

Open Mesh è una funzione Group Intercom aperta. Gli utenti possono liberamente comunicare tra loro nello stesso canale di Open Mesh e selezionare il canale  $(1 – 9)$  da utilizzare con la cuffia.

### <span id="page-22-0"></span>7.1.1 Open Mesh

La cuffia può collegarsi con un numero virtualmente illimitato di utenti in ciascun canale.

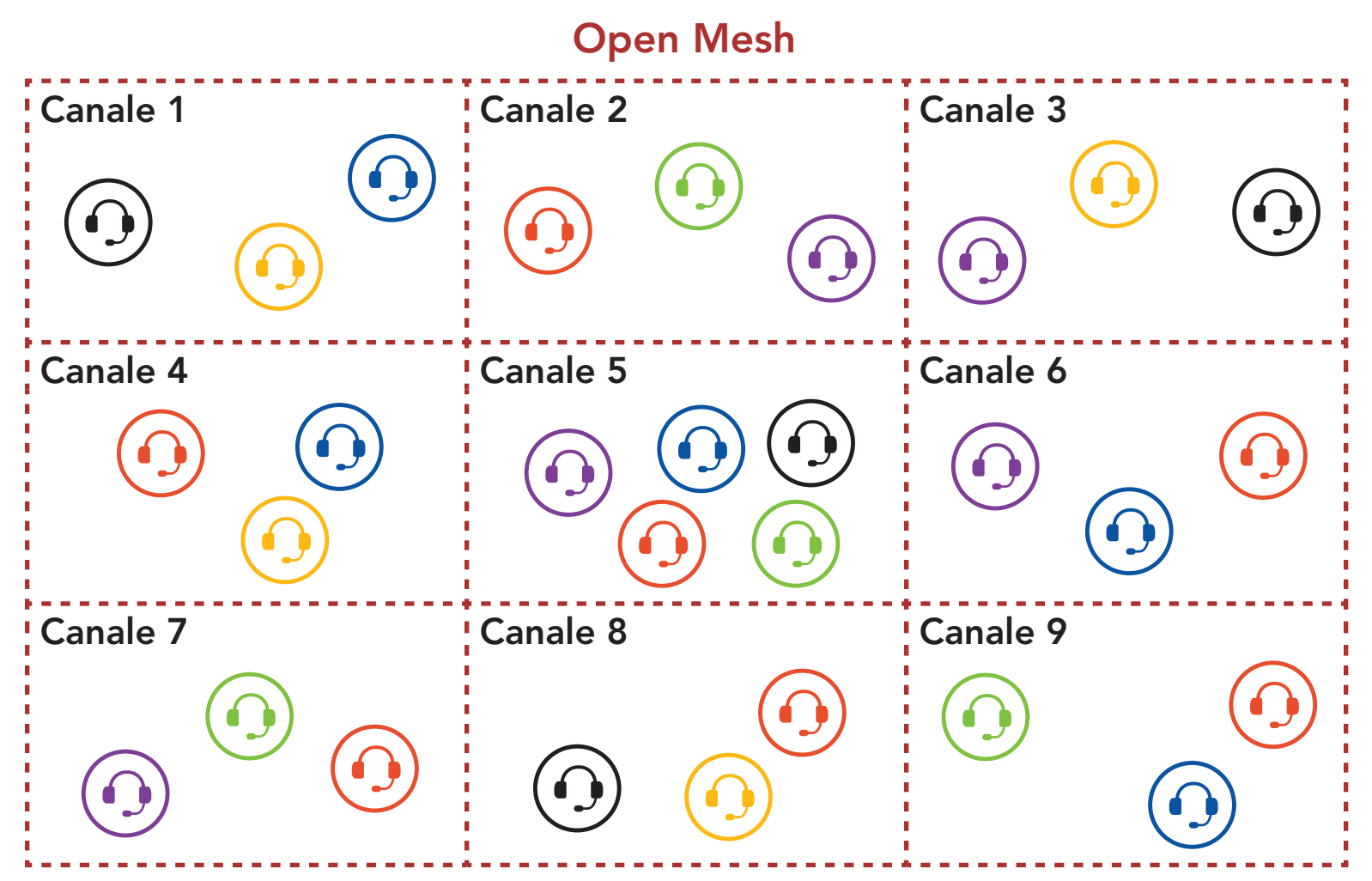

#### 7.1.2 Group Mesh

Group Mesh è una funzione Group Intercom chiusa che consente agli utenti di partecipare o partecipare nuovamente a una conversazione Group Intercom, o di abbandonarla, senza accoppiare ogni cuffia. Gli utenti possono liberamente comunicare tra loro quando sono nello stesso gruppo privato di Group Mesh.

Per una conversazione intercom chiusa utilizzando Mesh Intercom, è necessario che la Group Mesh sia creata dagli utenti. Quando gli utenti creano un gruppo privato in Group Mesh da Gruppo mesh, la cuffia passa automaticamente da Open Mesh a Group Mesh. In ogni gruppo privato possono collegarsi fino a 24 utenti in contemporanea.

Group Mesh

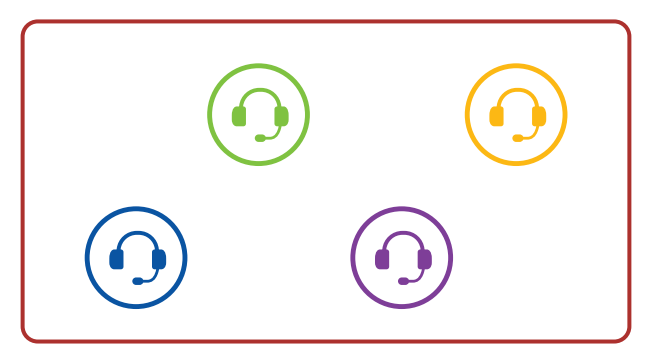

# <span id="page-23-0"></span>7.2 Avvio di Mesh Intercom

Quando la funzione **Mesh Intercom** è abilitata, **CAST** si collega automaticamente con gli utenti CAST nelle vicinanze e consente loro di comunicare.

#### Mesh Intercom attivo

Quando Mesh Intercom è abilitata, la cuffia è inizialmente in Open Mesh (impostazione predefinita: canale 1).

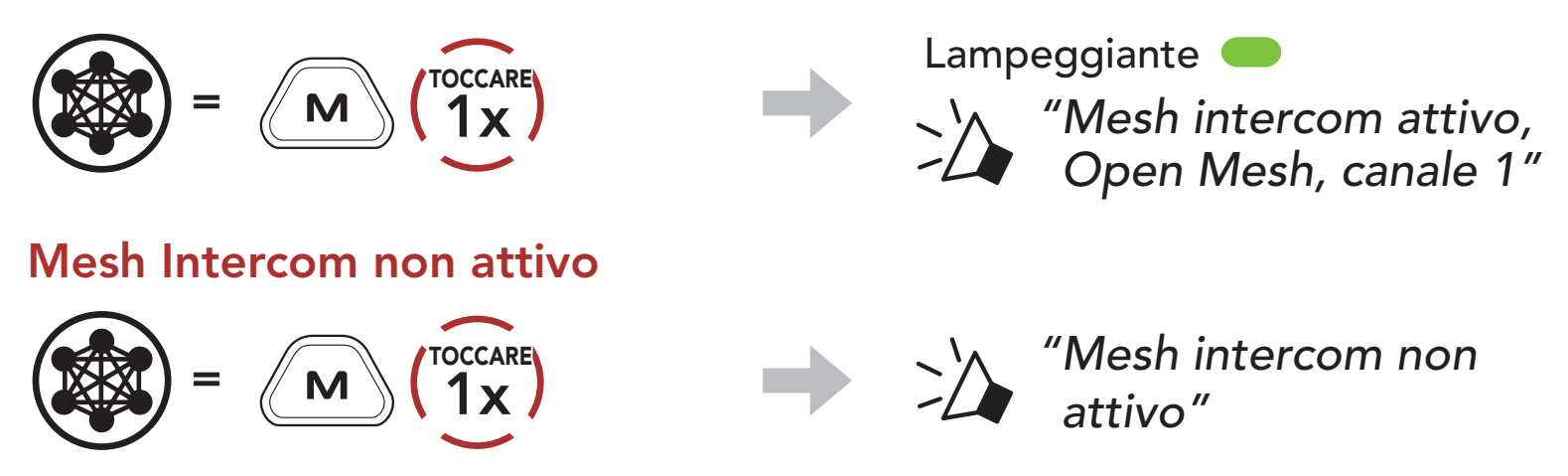

Se la comunicazione Open Mesh è disturbata da interferenze causate da altri gruppi che stanno utilizzando il canale 1 (impostazione predefinita), cambiare il canale. È possibile selezionare un canale da 1 a 9.

# 7.3 Uso della Mesh in Open Mesh

2. Navigazione tra canali.  $(1 \rightarrow 2 \rightarrow \bullet \bullet \bullet \rightarrow 8 \rightarrow 9 \rightarrow \text{Esci} \rightarrow 1 \rightarrow \bullet \bullet \bullet)$ 

#### 7.3.1 Impostazione canale (impostazione predefinita: Canale 1)

1. Premere due volte il pulsante Mesh Intercom.

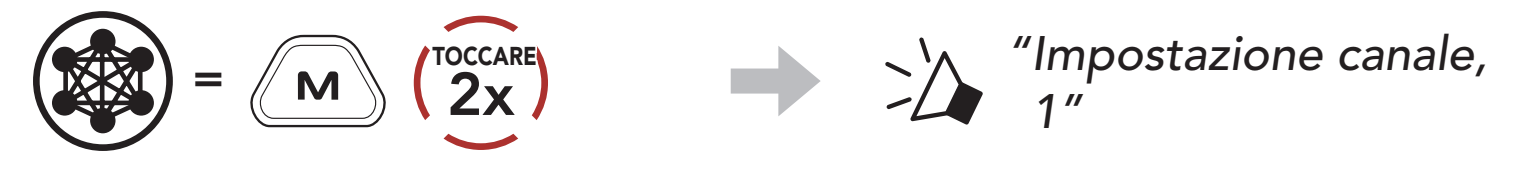

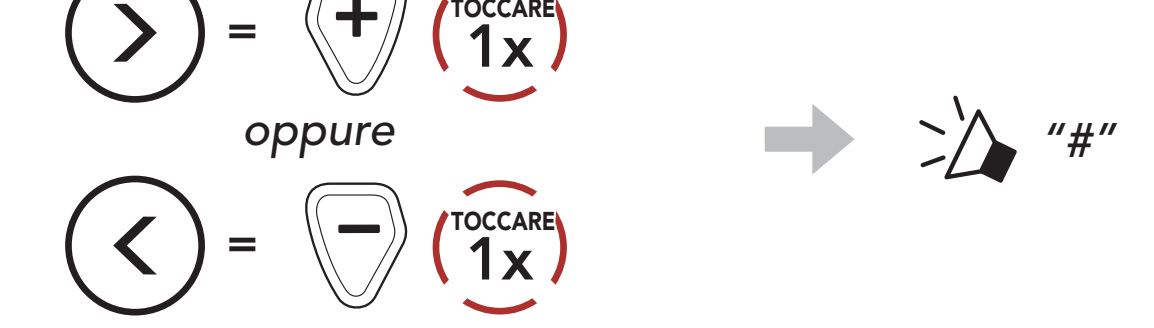

- Impostazione canale inizia sempre con il canale 1.
- Se non si preme alcun pulsante per circa 10 secondi in uno specifico canale, il canale viene automaticamente salvato.
- Il canale resta memorizzato anche spegnendo CAST.
- È possibile cambiare il canale dall'app Sena Industrial.

<span id="page-24-0"></span>3. Salvare il canale.

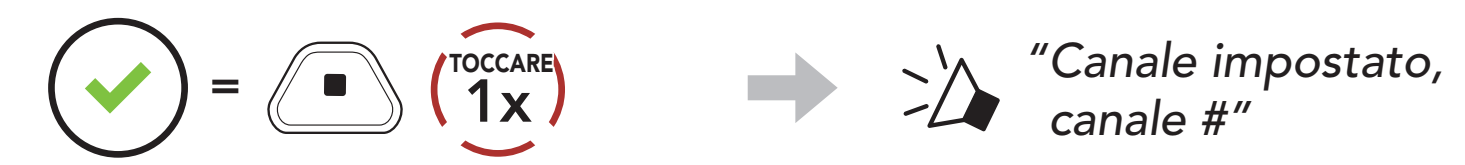

#### Nota:

La creazione di una Group Mesh richiede due o più utenti Open Mesh.

1. Per accedere a Gruppo mesh e creare una Group Mesh, tenere premuto il **pulsante Mesh Intercom** per 5 secondi sulla cuffia degli utenti (l'utente iniziale, B e C).

# 7.4 Uso della Mesh in Group Mesh

#### 7.4.1 Creazione di una Group Mesh

- 2. Una volta completato il Gruppo mesh, gli utenti (l'utente iniziale, B
	- e C) sentiranno un messaggio vocale nelle proprie cuffie non appena Open Mesh passa a Group Mesh.

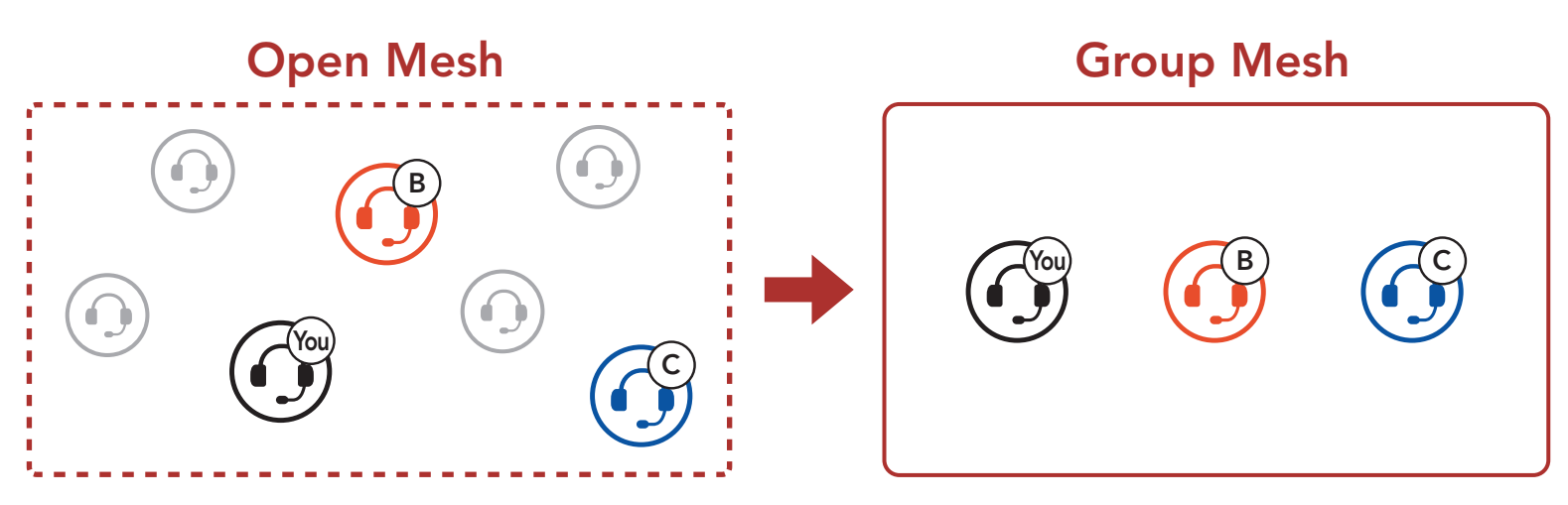

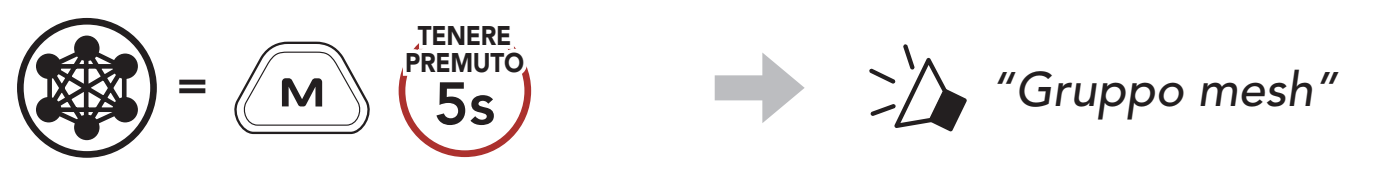

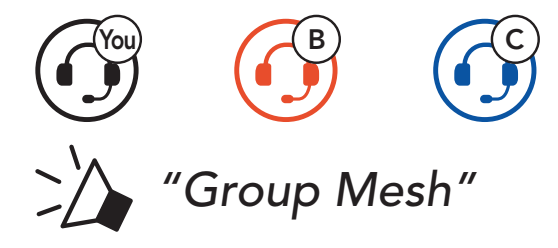

#### <span id="page-25-0"></span>Nota:

- Se il Gruppo mesh non viene completato entro 30 secondi, gli utenti sentiranno il messaggio vocale "Errore gruppo".
- Se si desidera annullare durante Gruppo mesh, premere il pulsante Mesh Intercom.

Uno degli utenti attuali di una Group Mesh esistente può consentire ai nuovi utenti (uno o più) in Open Mesh di partecipare alla Group Mesh esistente.

#### 7.4.2 Partecipazione a una Group Mesh esistente

2. Una volta completato Gruppo mesh, i nuovi utenti (D e F) sentiranno un messaggio vocale nelle proprie cuffie non appena Open Mesh passerà a Group Mesh.

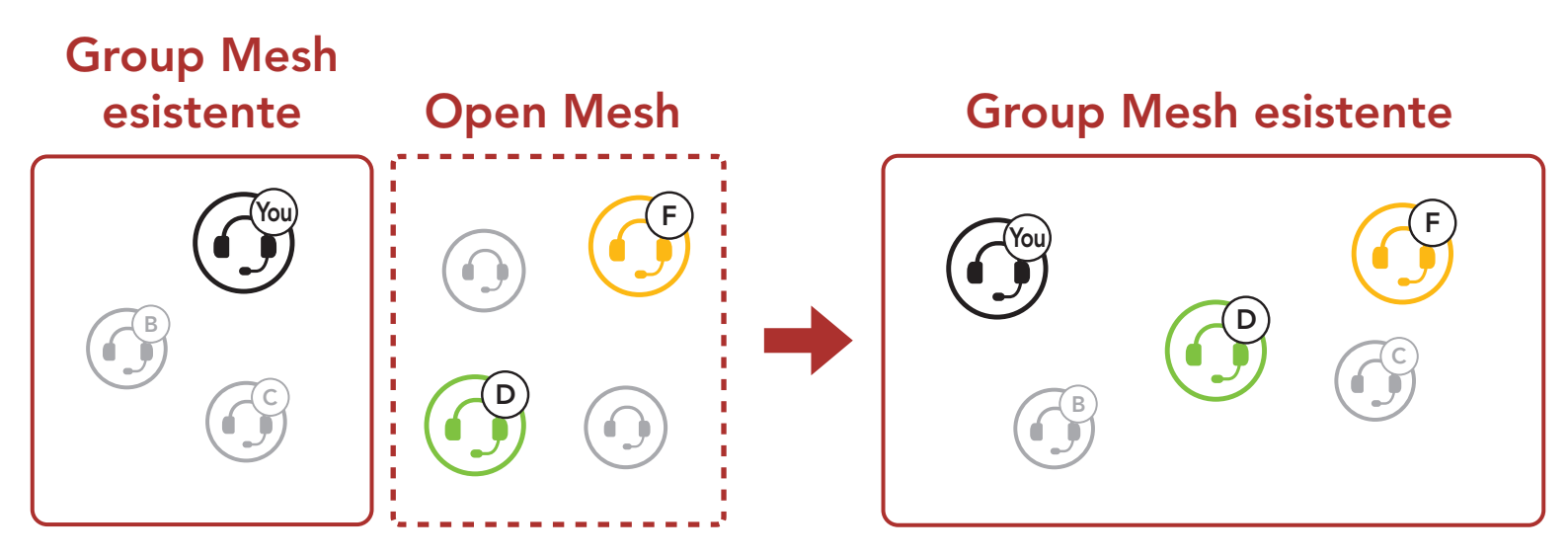

1. Per accedere a Gruppo mesh e partecipare alla Group Mesh esistente, tenere premuto il pulsante Mesh Intercom per 5 secondi sulle cuffie di uno (l'utente) degli utenti attuali nella Group Mesh esistente e dei nuovi utenti (D e F) in Open Mesh.

Nota: se il Gruppo mesh non viene completato entro 30 secondi, l'utente attuale (l'utente iniziale) sentirà un doppio segnale acustico di tono basso, mentre i nuovi utenti (D e F) sentiranno il messaggio vocale "Errore gruppo".

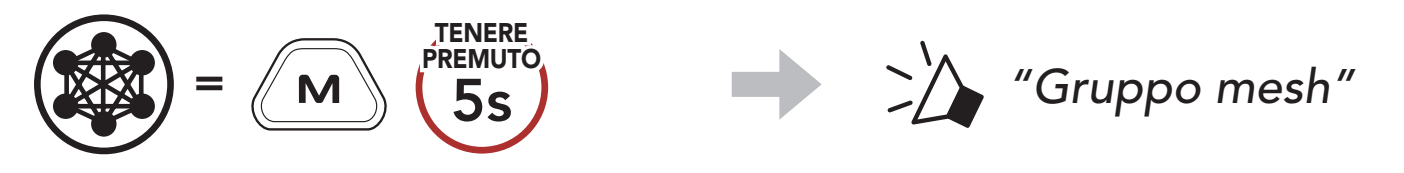

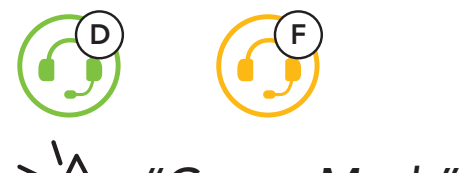

#### *"Group Mesh"*

# <span id="page-26-0"></span>7.5 Passaggio Open Mesh/Group Mesh

Gli utenti possono passare da Open Mesh a Group Mesh e viceversa senza ripristinare la Mesh. Questo consente agli utenti di conservare le informazioni di collegamento alla rete Group Mesh mentre sono in Open Mesh.

Gli utenti possono passare a Group Mesh per comunicare con i partecipanti utilizzando le informazioni di collegamento alla rete Group Mesh archiviate.

Nota: se non si è mai partecipato a Group Mesh, non è possibile passare da Open Mesh a Group Mesh e viceversa. Viene emesso il messaggio vocale "Nessun gruppo disponibile".

#### Passaggio da Open Mesh a Group Mesh e viceversa

Se una cuffia in una Open Mesh o Group Mesh ripristina la Mesh, questa torna automaticamente a Open Mesh (impostazione predefinita: canale 1).

 $=$   $\langle M \rangle$   $\langle 8s \rangle$ TENERE PREMUTO **22 Participally "Ripristinare Mesh"** 

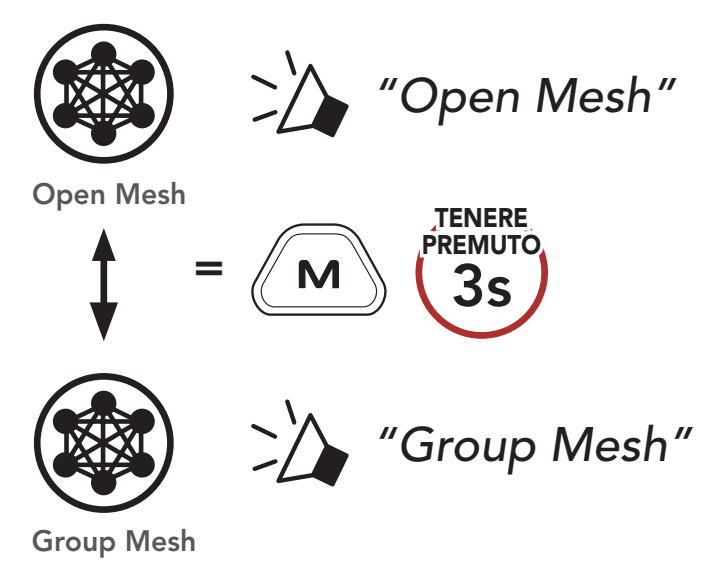

### 7.6 Disattivazione/attivazione del microfono (impostazione predefinita: attiva)

Durante Mesh Intercom è possibile disattivare/attivare il microfono.

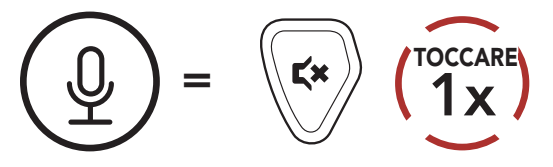

#### 7.7 Ripristinare Mesh

# <span id="page-27-0"></span>7.8 Mesh Audio Multitasking (sempre attivo)

Mesh Audio Multitasking consente di effettuare una conversazione Mesh Intercom mentre si ascolta la musica, la radio FM o durante una conversazione radio bidirezionale.

La funzionalità Mesh Audio Multitasking può essere configurata dalle impostazioni di Sensibilità sovrapposizione audio interfono e Gestione volume sovrapposizione audio. Consultare la Sezione 11.2: "Impostazioni di configurazione del software".

- Nel caso in cui sia in corso una conversazione Mesh Intercom, l'audio sovrapposto della *musica* e della radio FM è riprodotto in sottofondo con un volume ridotto e torna al volume normale una volta terminata la conversazione.
- **•** Il livello di volume della conversazione radio bidirezionale non viene ridotto durante una conversazione Mesh Intercom.

# <span id="page-28-0"></span>8. USO DELLA RADIO FM

# 8.1 Accensione/spegnimento Radio FM

#### Accensione Radio FM

Ricerca stazioni successive  $=$   $\langle + \rangle$   $\langle$   $2x \rangle$ Ricerca stazioni precedenti  $=$   $\langle \rangle$   $\langle 2x \rangle$ 

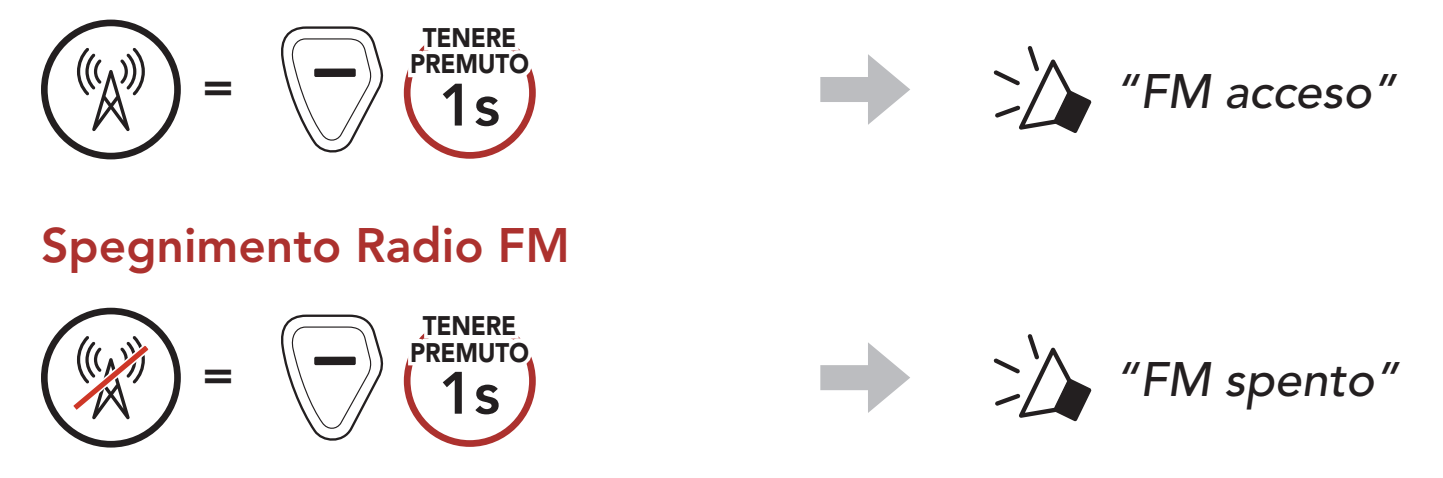

# 8.2 Ricerca

La funzione "Ricerca" cerca le stazioni radio.

La funzione "Analisi" cerca automaticamente le stazioni radio, partendo dalla frequenza della stazione corrente a salire.

#### Nota: è possibile salvare la stazione corrente da Sena Device Manager oppure dall'app Sena Industrial.

### 8.3 Analisi

#### Avvio analisi

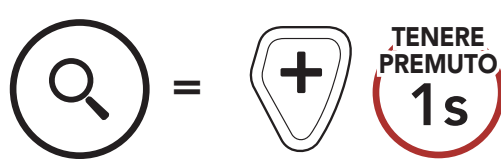

#### Arresto analisi

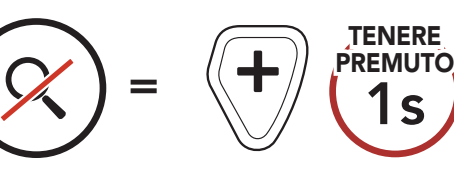

# <span id="page-29-0"></span>8.4 Preimpostazione stazione provvisoria

La funzione Preimpostazione provvisoria cerca e salva automaticamente le 10 stazioni radio più vicine, senza modificare le stazioni preimpostate esistenti.

1. Cercare e salvare automaticamente 10 stazioni.

#### Stazioni provvisorie

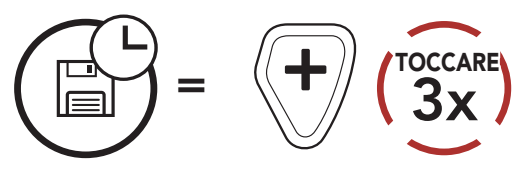

2. Le stazioni provvisorie preimpostate si cancellano al riavvio della cuffia.

### 8.5 Navigazione tra le stazioni preimpostate

Utilizzando i metodi descritti sopra, è possibile memorizzare fino a 10 stazioni. È possibile navigare tra le stazioni salvate.

Navigazione tra le stazioni preimpostate

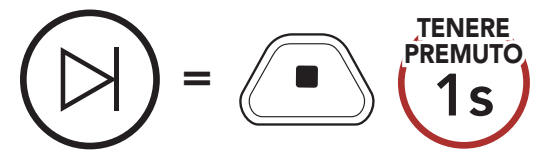

# <span id="page-30-0"></span>9. RADIO BIDIREZIONALE

È possibile collegare alla cuffia CAST delle radio bidirezionali (wireless/ via cavo) e parlare con altre persona tramite il pulsante PTT.

• Collegando una radio bidirezionale (wireless/via cavo), la conversazione radio bidirezionale (wireless/via cavo) non interrompe la conversazione Mesh Intercom, ma vi si sovrappone.

#### **(1)** Collegamento via cavo/wireless

- Se esiste già un collegamento radio bidirezionale wireless, non è possibile effettuare un altro collegamento radio bidirezionale wireless.
- Collegando una radio bidirezionale via cavo mentre è collegata una radio bidirezionale wireless, il collegamento con la radio bidirezionale wireless viene interrotto.

### 9.1 Collegamento via cavo

1. Collegare la radio bidirezionale alla cuffia CAST tramite il \*cavo radio bidirezionale e la relativa porta.

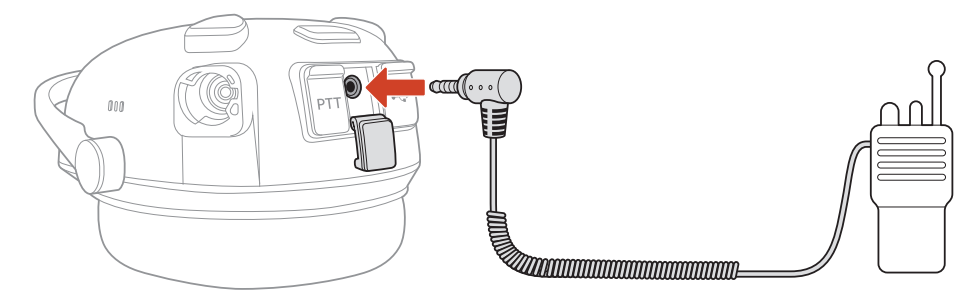

2. Tenere premuto uno dei pulsanti PTT mentre si parla.

#### Push-To-Talk (PTT)

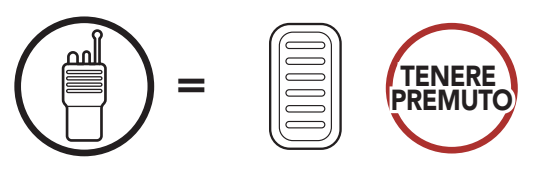

#### <span id="page-31-0"></span>Nota:

- **Cavo radio bidirezionale**: venduto separatamente. Per maggiori informazioni visitare [senaindustrial.com](http://senaindustrial.com).
- Inoltre, è possibile creare un cavo che colleghi la cuffia CAST e la radio bidirezionale. Seguire lo schema di seguito per il cablaggio corretto.

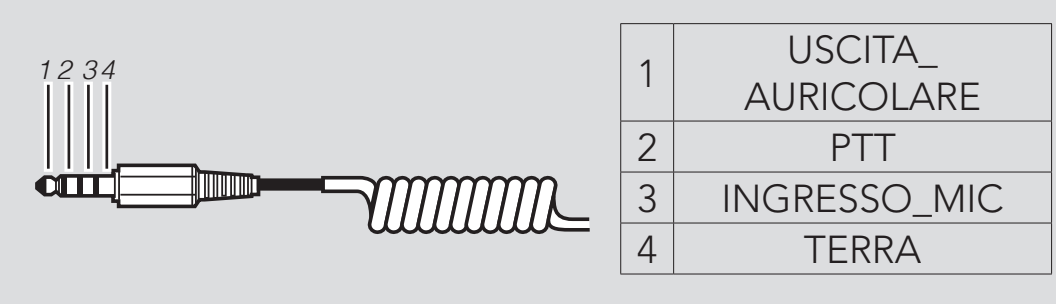

# 9.2 Collegamento wireless

1. Con la cuffia accesa, tenere premuto il **pulsante centrale** per 10 secondi.

La radio bidirezionale con Bluetooth® integrato può essere collegata alla cuffia CAST se supporta il profilo viva voce Bluetooth (HFP).

3. Entrare nella modalità Accoppiamento Bluetooth della radio bidirezionale (consultare il Manuale dell'utente della radio

La prima volta è necessario accoppiare una radio bidirezionale compatibile. La cuffia CAST resta accoppiata alla radio bidirezionale e si ricollega automaticamente alla radio bidirezionale accoppiata ogni qualvolta si trova nel raggio d'azione.

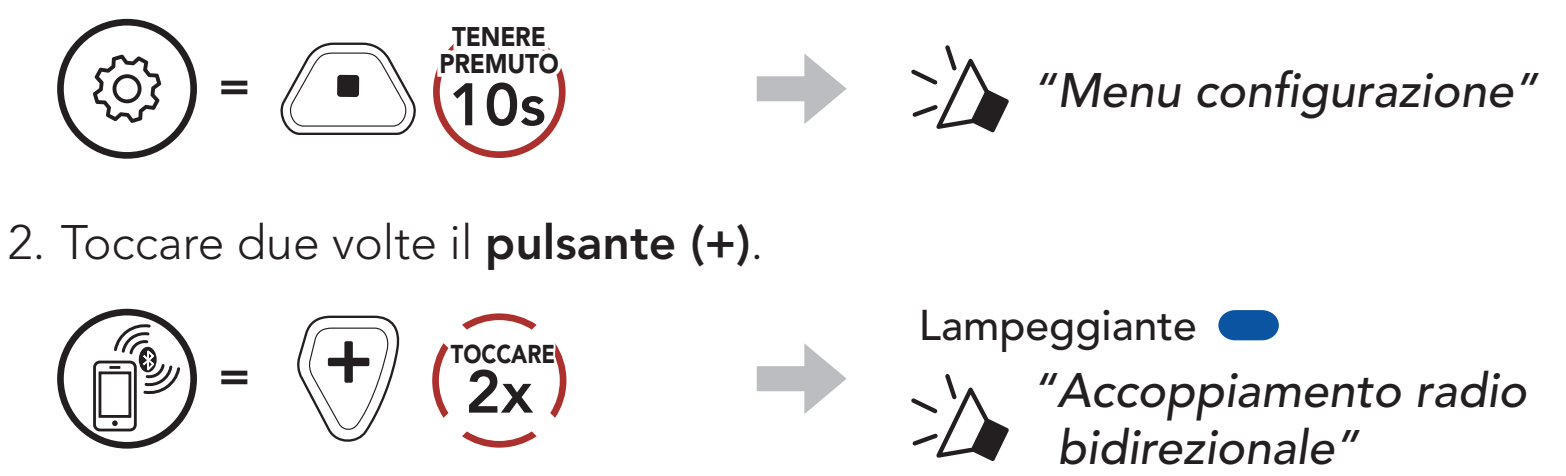

#### bidirezionale da utilizzare).

- 9 RADIO BIDIREZIONALE
- 4. Selezionare CAST dall'elenco dei dispositivi Bluetooth rilevati sulla radio bidirezionale.

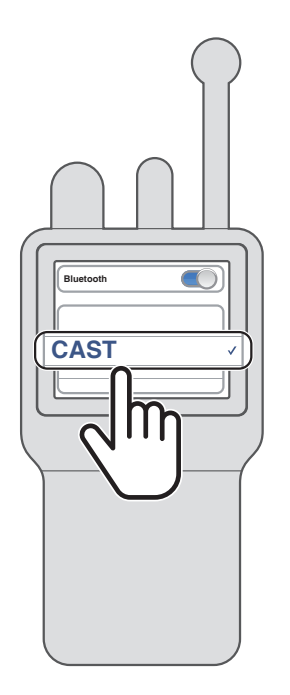

5. Tenere premuto uno dei pulsanti PTT mentre si parla.

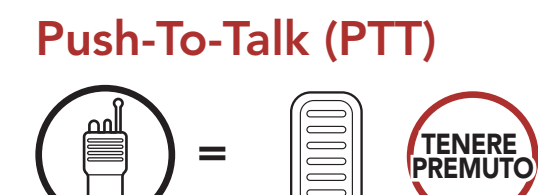

#### Nota:

- Se il collegamento Bluetooth tra la cuffia CAST e la radio bidirezionale si interrompe, toccare il *pulsante PTT* per ricollegare i due dispositivi.
- Se l'errore di collegamento persiste, riavviare la radio bidirezionale.

# <span id="page-33-0"></span>10. PRIORITÀ DELLE FUNZIONI E AGGIORNAMENTI DEL FIRMWARE

# 10.1 Priorità delle funzioni

(più alta) Modalità Ambiente Telefono Radio bidirezionale wireless Mesh Intercom Radio bidirezionale via cavo Radio FM (più bassa) Musica stereo Bluetooth

Per aggiornare il firmware tramite Sena Device Manager è necessario collegare il cavo USB alimentazione e trasferimento dati (USB-C) al PC.

Per il download di Sena Device Manager visitare il sito [senaindustrial.com](http://senaindustrial.com).

Una funzione a bassa priorità viene interrotta da una funzione con priorità più alta. Ad esempio, la musica stereo viene interrotta da una chiamata telefonica in arrivo.

### 10.2 Aggiornamenti del firmware

È possibile aggiornare il firmware utilizzando Sena Device Manager.

# <span id="page-34-0"></span>11. IMPOSTAZIONI DI CONFIGURAZIONE

### 11.1 Menu configurazione della cuffia

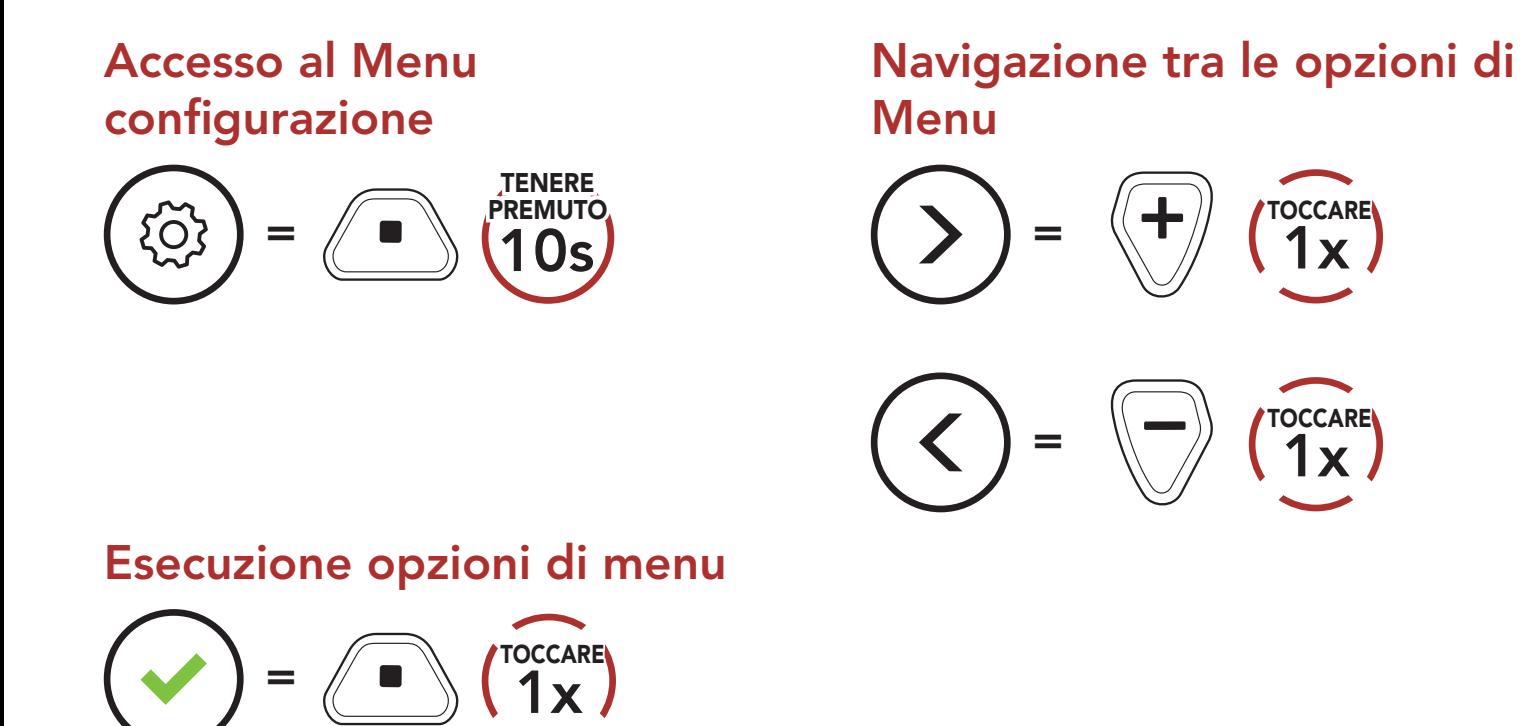

#### Menu configurazione della cuffia

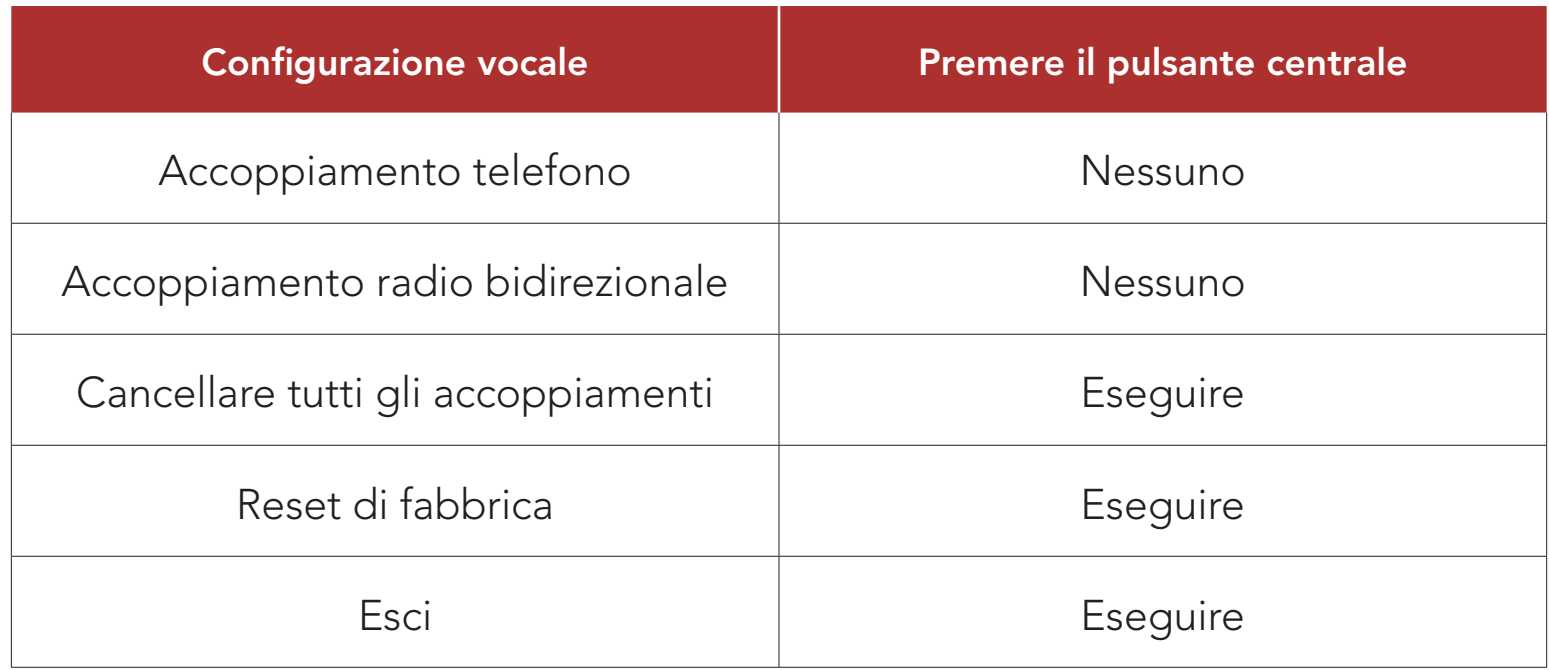

#### 11.1.1 Cancellare tutti gli accoppiamenti

È possibile eliminare tutte le informazioni di accoppiamento Bluetooth della cuffia.

# <span id="page-35-0"></span>11.2 Impostazioni di configurazione del software

È possibile modificare le impostazioni della cuffia tramite Sena Device Manager oppure tramite l'app Sena Industrial.

Il volume della musica e della Radio FM viene abbassato per essere riprodotto in sottofondo se è in corso una conversazione intercom mentre viene riprodotto l'audio sovrapposto. È possibile regolare la sensibilità dell'intercom per attivare la modalità audio in sottofondo. Livello 1 indica la sensibilità più bassa e livello 5 la sensibilità più alta.

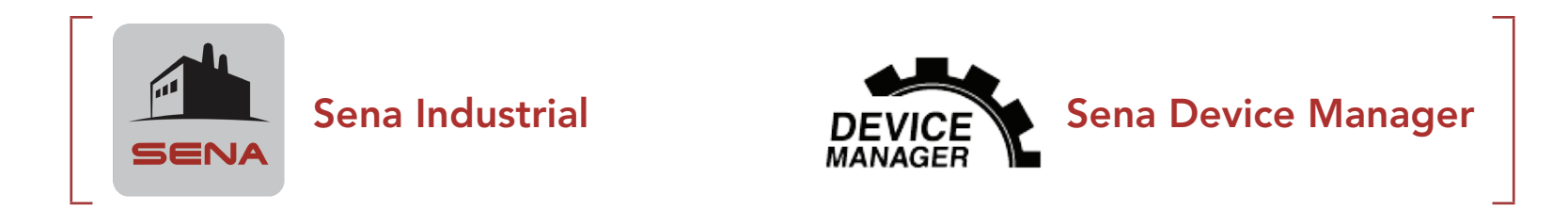

#### 11.2.1 Lingua cuffia

È possibile selezionare la lingua del dispositivo. La lingua selezionata viene mantenuta anche quando la cuffia viene ravviata.

#### 11.2.2 Sensibilità sovrapposizione audio interfono (impostazione predefinita: 3)

Nota: se la voce non è più alta della sensibilità del livello selezionato, l'audio sovrapposto non sarà ridotto.

Sidetone è un feedback audio della voce dell'utente. Aiuta a parlare naturalmente al volume giusto a seconda dei rumori circostanti. Se questa funzionalità è abilitata, l'utente può sentire ciò che viene detto durante una conversazione intercom o una chiamata telefonica.

#### 11.2.3 Gestione volume sovrapposizione audio (impostazione predefinita: disabilitata)

Il volume dell'audio sovrapposto di musica e Radio FM si abbassa ogni qualvolta sia in corso una conversazione intercom. Se la funzione Gestione volume sovrapposizione audio è abilitata, il livello del volume dell'audio sovrapposto non sarà ridotto durante una

#### conversazione intercom.

#### 11.2.4 Sidetone (impostazione predefinita: disabilitata)

#### <span id="page-36-0"></span>11.2.5 Messaggio vocale (impostazione predefinita: abilitata)

I Messaggi vocali possono essere disabilitati tramite le impostazioni di configurazione del software, ma i seguenti messaggi vocali sono sempre attivi.

- Menu impostazioni di configurazione della cuffia, indicatore del livello batteria, chiamata rapida, funzioni radio FM

#### 11.2.6 Impostazione RDS AF (impostazione predefinita: disabilitata)

Quando l'opzione Info stazione FM è abilitata, le frequenze della stazione FM vengono fornite tramite messaggi vocali quando si selezionano stazioni predefinite. Quando l'opzione Info stazione FM è disabilitata, i messaggi vocali sulle frequenze della stazione FM non vengono forniti quando si selezionano stazioni predefinite.

Impostazione Frequenza Alternativa (AF) Radio Data System (RDS) consente a un ricevitore di risintonizzarsi sulla seconda posizione di frequenza quando il primo segnale diventa debole. Con la funzione RDS AF abilitata sul ricevitore, è possibile utilizzare una stazione radio con più di una frequenza.

#### 11.2.7 Info stazione FM (impostazione predefinita: abilitata)

#### 11.2.8 Selezione dell'area

È possibile selezionare la corretta gamma di frequenza FM per la propria posizione. Utilizzando l'impostazione dell'area geografica, è possibile ottimizzare la funzione di ricerca per evitare bande di frequenza inutili.

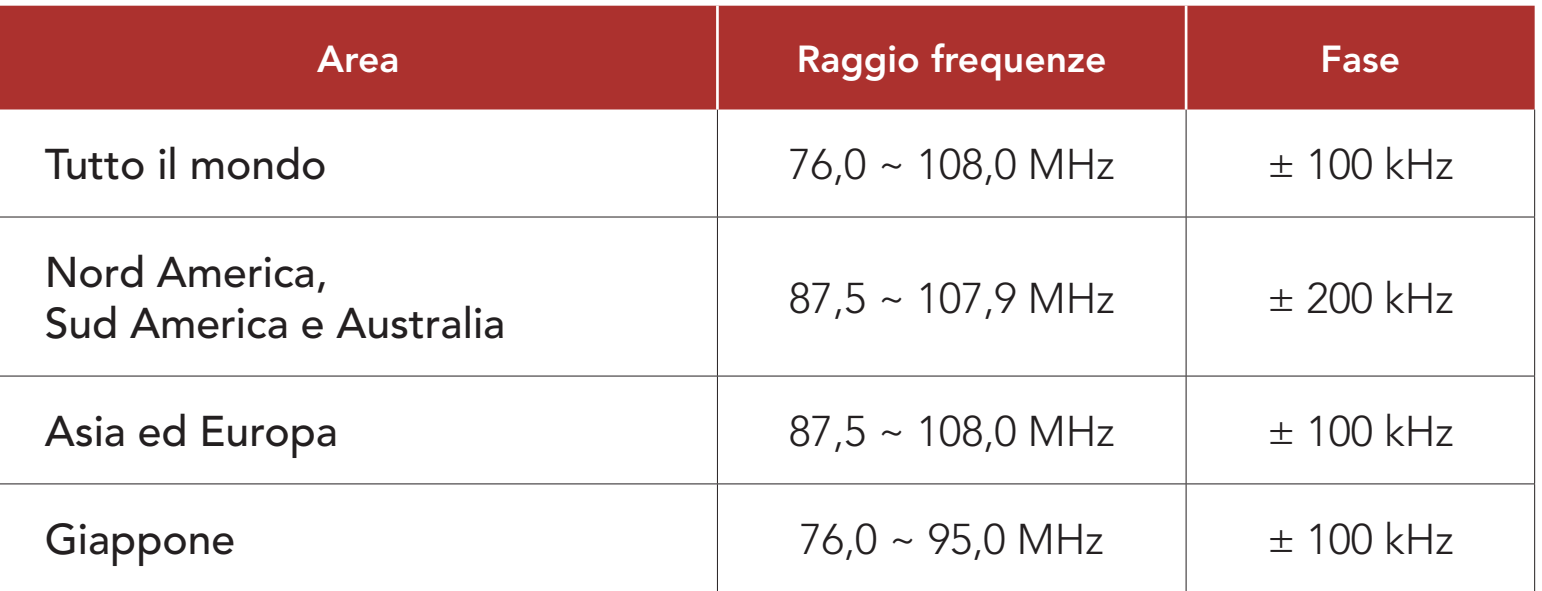

CAST Industrial Team Communication Headset with Long-range Mesh Intercom<sup>™</sup> | 37

#### <span id="page-37-0"></span>11.2.9 Radio FM (impostazione predefinita: abilitata)

Disabilitando la Radio FM, non è possibile utilizzare la Radio FM.

#### Nota:

- L'opzione Radio FM può essere modificata solo su Sena Device Manager.
- L'impostazione selezionata viene mantenuta anche effettuando il reset della cuffia.

#### 11.2.10 Connessione smartphone (impostazione predefinita: abilitata)

Disabilitando la Connessione smartphone, non è possibile collegare lo smartphone.

#### Nota:

- L'opzione Collegamento smartphone può essere modificata solo su Sena Device Manager.
- L'impostazione selezionata viene mantenuta anche effettuando il reset della cuffia.

# <span id="page-38-0"></span>12. RISOLUZIONE DEI PROBLEMI

Per maggiori informazioni sulla risoluzione dei problemi, visitare [senaindustrial.com](http://senaindustrial.com).

### 12.1 Reset dopo errore

Quando la cuffia non funziona correttamente, è possibile resettare facilmente l'unità:

- 1. Individuare il pulsante Reset dopo errore nel foro posto sopra al LED di stato.
- 2. Inserire delicatamente una graffetta all'interno del foro e premere il pulsante Reset dopo errore nel foro esercitando una leggera pressione.

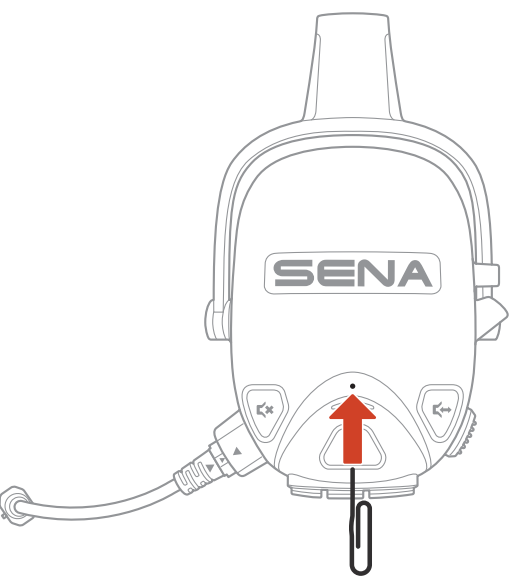

# 2.  $\left(\leq\right) = \sqrt{7}$   $\left(\frac{6}{2}x\right)$ *\* "Reset di fabbrica"* TOCCARE<sub>(</sub> TOCCARE *"Reset cuffie, arrivederci"*

#### 12.2 Reset

Per cancellare tutte le impostazioni e azzerare la cuffia, è possibile ripristinarla alle impostazioni di fabbrica con la funzionalità Reset.

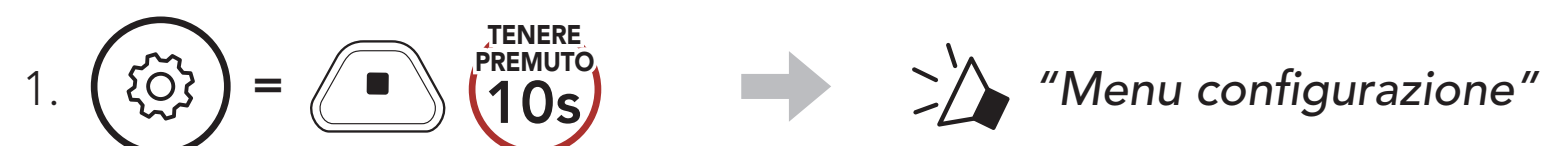

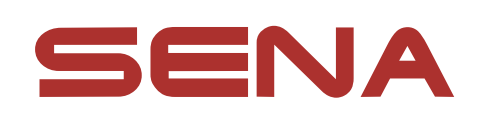

#### Copyright 2023 Sena Technologies Co., Ltd. Tutti i diritti riservati.

© 1998 – 2023 Sena Technologies Co., Ltd. Tutti i diritti riservati.

Sena Technologies Co., Ltd. si riserva il diritto di apportare modifiche e miglioramenti al prodotto senza preavviso.

Sena™ è un marchio di Sena Technologies Co., Ltd. e delle sue controllate situate negli USA e in altri Paesi. SF1™, SF2™, SF4™, SFR™, SRL™, SRL2™, SRL3™, SRL-EXT™, SRL-Mesh™, Momentum™, Momentum INC™, Momentum Lite™, Momentum Pro™, Momentum INC Pro™, Momentum EVO™, Cavalry™, Latitude SR™, Latitude SX™, Latitude S1™, 30K™, 33i™, 50S™, 50R™, 50C™, 5S™, 5R™, 5R LITE™, 20S EVO™, 20S™, 10S™, 10C™, 10C PRO™, ProRide EVO™, 10C EVO™, 10U™, 10Upad™, 10R™, ACS10™, ACS-RAM™, C1™, C10™, CAST™, 3S™, 3S PLUS™, SMH5™, SMH5-FM™, SMH5 MultiCom™, SMH10™, SMH10R™, SPH10™, SPH10H-FM™, Savage™, Prism Tube WiFi™, Prism™, Bluetooth Audio Pack for GoPro®, IMPULSE™, FURY™, R1™, R1 EVO™, R1 EVO CS™, R2™, R2 EVO™, R2X™, M1™, M1 EVO™, S1™, RUMBA™, RC1™, RC3™, RC4™, STRYKER™, Handlebar Remote™, Wristband Remote™, PowerPro Mount™, Powerbank™, FreeWire™, WiFi Docking Station™, WiFi Sync Cable™, WiFi Adapter™, +mesh™, +Mesh Universal™, MeshPort Blue™, MeshPort Red™, MeshPort Black™, Econo™, OUTLANDER M™, OUTRUSH™, OUTRUSH R™, OUTSTAR™, OUTSTAR S™, OUTFORCE™, OUTRIDE™, OUTRUSH M™, EcoCom™, Parani A10™, Parani A20™, Parani M10™, pi™, Snowtalk™, Snowtalk2™, SR10™, SR10i™, SM10™, SPIDER RT1™, SPIDER ST1™, X1™, X1 Pro™, X1S™, EXPAND™, EXPAND BOOM™, EXPAND MESH™, Bluetooth Mic & Intercom™, Tufftalk™, Tufftalk Lite™, Tufftalk M™, NAUTITALK Bosun™, NAUTITALK N2R™ sono marchi commerciali di Sena Technologies Co., Ltd. o delle sue controllate. Questi marchi non possono essere usati senza l'espresso consenso di Sena.

La parola e i loghi Bluetooth<sup>®</sup> sono di proprietà di Bluetooth SIG, Inc. e qualsivoglia utilizzo di tali marchi da parte di Sena è concesso in licenza. iPhone® ed iPod® touch sono marchi registrati di Apple Inc. Indirizzo: 152 Technology Drive Irvine, CA 92618

GoPro® è un marchio registrato di Woodman Labs, San Mateo, California. Sena Technologies Co., Ltd. ("Sena") non è una consociata di Woodman Labs, Inc. Il Bluetooth Pack for GoPro® di Sena è un accessorio postvendita appositamente progettato e prodotto da Sena Technologies Co., Ltd. per GoPro® Hero3 ed Hero4 che offre funzionalità Bluetooth.